# TZWorks® Computer Account Forensic Artifact Extractor (*cafae*) Users Guide

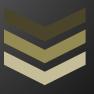

#### Abstract

cafae is a standalone, command-line tool to extract file and application metadata associated with any Windows user account activity. It can operate on a live target or on separately captured registry hives. All artifacts can be outputted in one of three formats for easy inclusion with other forensics artifacts.

Copyright © TZWorks LLC

www.tzworks.com

Contact Info: <u>info@tzworks.com</u>

Document applies to v0.80 of **cafae** 

Updated: Apr 25, 2025

# Table of Contents

| 1     | Intr | roduct | ion                                                  | 4  |
|-------|------|--------|------------------------------------------------------|----|
| 2     | Loc  | ation  | of Hives                                             | 5  |
| 3     | Hov  | w to u | se <i>cafae</i>                                      | 5  |
|       | 3.1  | Volu   | ıme Shadow Copies                                    | 7  |
| 4     | Exa  | mple   | User Hive Artifacts that are Extracted and Parsed    | 8  |
|       | 4.1  | Met    | adata Associated with Running a Program              | 8  |
|       | 4.1  | .1     | Open -> Run Dialog                                   | 8  |
|       | 4.1  | .2     | UserAssist Key                                       | 9  |
|       | 4.1  | .3     | ProgramsCache Key                                    | 11 |
|       | 4.1  | .4     | MUICache Key                                         | 12 |
|       | 4.1  | .5     | Run Key and Miscellaneous Applications               | 13 |
|       | 4.1  | .6     | FeatureUsage                                         | 14 |
|       | 4.2  | Met    | adata Associated with Viewing/Opening/Editing Files  | 15 |
|       | 4.2  | .1     | Recent Documents and Associated Keys                 | 15 |
|       | 4.2  | .2     | JumplistData Key                                     | 17 |
|       | 4.2  | .3     | StreamMRU Key                                        | 17 |
|       | 4.2  | .4     | Open -> Save Dialog                                  | 19 |
|       | 4.2  | .5     | Keys Associated with Office Documents                | 20 |
|       | 4.2  | .6     | OpenWithList Key                                     | 21 |
| 4.2.7 |      | .7     | ShellBag Keys                                        | 22 |
|       | 4.3  | Met    | adata Associated with Searching/Browsing             | 22 |
|       | 4.3  | .1     | Search History                                       | 22 |
|       | 4.3  | .2     | TypedURLs Key                                        | 23 |
|       | 4.3  | .3     | Favorites Key                                        | 25 |
|       | 4.4  | Net    | work Related Artifacts found in User Hives           | 26 |
|       | 4.5  | Volu   | ıme Related Artifacts found in User Hives            | 26 |
|       | 4.6  | Com    | puter Metadata Related Artifacts found in User Hives | 26 |

|   | 4.7  | Persistence Related Artifacts found in User Hives        | 27 |
|---|------|----------------------------------------------------------|----|
| 5 | Sys  | tem Hive Artifacts                                       | 27 |
|   | 5.1  | Timezone                                                 | 27 |
|   | 5.2  | Devices                                                  | 28 |
|   | 5.3  | Shimcache                                                | 29 |
|   | 5.4  | Computer Related Artifacts found in System Hives         | 30 |
|   | 5.5  | Network Related Artifacts found in System Hives          | 31 |
|   | 5.6  | System Restore Related Artifacts found in System Hives   | 32 |
|   | 5.7  | Services Related Artifacts found in System Hives         | 33 |
|   | 5.8  | Persistence Related Artifacts found in System Hives      | 33 |
|   | 5.9  | Background/Desktop Activity Moderator                    | 34 |
|   | 5.10 | All System artifacts                                     | 34 |
| 5 | Sof  | tware Hive Artifacts                                     | 35 |
|   | 6.1  | Operating System                                         | 35 |
|   | 6.2  | Class Identifiers (CSLIDs)                               | 35 |
|   | 6.3  | In Process Servers (InProcServers)                       | 36 |
|   | 6.4  | Codecs                                                   | 36 |
|   | 6.5  | Desktop related keys (Explorer)                          | 36 |
|   | 6.6  | Installed Software                                       | 37 |
|   | 6.7  | EmdMgmt                                                  | 37 |
|   | 6.8  | Shell Spawning of an Application                         | 37 |
|   | 6.9  | Run key Related Artifacts found in Software Hives        | 37 |
|   | 6.10 | Network Related Artifacts found in Software Hives        | 38 |
|   | 6.11 | Volume Related Artifacts found in Software Hives         | 39 |
|   | 6.12 | System Restore Related Artifacts found in Software Hives | 39 |
|   | 6.13 | Web Browsing Related Artifacts found in Software Hives   | 39 |
|   | 6.14 | Service Related Artifacts found in Software Hives        | 39 |
|   | 6.15 | Persistence Related Artifacts found in Software Hives    | 40 |
|   | 6.16 | All Software artifacts                                   | 40 |
| 7 | Sec  | urity hive Artifacts                                     | 41 |
| 3 | San  | n Hive Artifacts                                         | 41 |
| 9 | Am   | Cache Hive Artifacts                                     | 42 |

| 10 | Ca   | arvin  | g Keys from hives [experimental]                                   | 43 |
|----|------|--------|--------------------------------------------------------------------|----|
| 10 | ).1  | Carv   | ring keys                                                          | 43 |
| 10 | ).2  | Carv   | ring Values                                                        | 43 |
| 10 | 0.3  | Hive   | Statistics                                                         | 45 |
| 11 | M    | ergir  | ng Transactional Log files into its Associated Hive (Experimental) | 46 |
| 12 | Co   | ompa   | aring Hives – Experimental                                         | 47 |
| 13 | Sc   | riptii | ng <i>cafae</i> – Experimental                                     | 48 |
| 13 | 3.1  | Com    | nmand line Quick Parse of any Key/Value – Experimental             | 49 |
| 13 | 3.2  | Usei   | r Defined Templates (or <i>cmdfiles</i> ) - Experimental           | 52 |
|    | 13.2 | .1     | Template Rules                                                     | 53 |
|    | 13.2 | .2     | Mapping Template parameters to Log2Timeline Output                 | 53 |
|    | 13.2 | .3     | Template Examples                                                  | 54 |
| 14 | Co   | onvei  | rting Segmented CSV formats into Database Friendly Formats         | 55 |
| 15 | На   | andli  | ng Corrupt Hives                                                   | 55 |
| 16 | Li   | st of  | Options                                                            | 56 |
| 17 | Αι   | uther  | ntication and the License File                                     | 59 |
| 17 | '.1  | Limi   | ted versus Demo versus Full in the tool's Output Banner            | 60 |
| 18 | Re   | efere  | nces                                                               | 60 |

# TZWorks® Registry Parser (*cafae*) Users Guide

Copyright © TZWorks LLC

Webpage: http://www.tzworks.com/prototype\_page.php?proto\_id=19

Contact Information: info@tzworks.com

#### 1 Introduction

cafae, which is short for Computer Account Forensic Artifact Extractor, is a Windows registry parser that targets specific registry keys that help identify user activity as it pertains to files and program execution. Chosen are a handful of registry entries that are specific to an account's registry hive(s). This includes both a user's ntuser.dat hive and the usrclass.dat hive for Vista and later. Collectively, these two registry hives contain artifacts useful in piecing together some sort of file/program activity that occurred on a specific account.

Why build another Windows registry parser when there are plenty of good registry parsers freely available on the Internet? The answer is simple. We listened to the feedback that was submitted to our shop by the forensics community; specifically, to take some of the *yaru* functionality <sup>[1]</sup> and make an easy to use command line tool. The desire was to be able to use it in a batch processing mode while outputting the data into one of the more common formats so that it could be 'somewhat easily' fused together with varying artifacts from other sources. Prior to v0.17, we focused on ntuser.dat and usrclass.dat hives. Starting with v0.17, we extended report generation to include software, system and security hives.

*cafae* consists of the same parsing engine that is in *yaru*, but it is packaged into a console application. Consequently, the reports that are generated will look similar to those of *yaru's*, but will have more output options, such as a couple of CSV variants, the ability to change the date format and to set the time precision, among others.

Other useful aspects of *cafae* include the following:

- a. Can parse hives from a live system (same as *yaru*).
- b. Is ubiquitous across *WinXP* through *Win8* (meaning it figures what version of the hive it is working on, and then automatically adjusts which registry keys should be used).
- c. In some cases, it can parse deeper into the metadata and pull out additional artifacts than current registry parsers available.
- d. Non-Windows versions are available for those that choose to process Windows artifacts on a non-Windows operating system.
- e. The architecture is extremely extensible to include additional registry subkeys.

# 2 Location of Hives

Some of the more common registry hives can be found in the following locations:

| Hive          | Location                                                                          |  |  |  |
|---------------|-----------------------------------------------------------------------------------|--|--|--|
| Ntuser.dat    | %userprofile%\ntuser.dat                                                          |  |  |  |
| UsrClass.dat  | (xp) %userprofile%\Local Settings\Application Data\Microsoft\Windows\UsrClass.dat |  |  |  |
|               | (vista and later) %userprofile%\AppData\Local\Microsoft\Windows\UsrClass.dat      |  |  |  |
| System        | %systemroot%\system32\config\system                                               |  |  |  |
| Sam           | %systemroot%\system32\config\sam                                                  |  |  |  |
| Software      | %systemroot%\system32\config\software                                             |  |  |  |
| Security      | %systemroot%\system32\config\Security                                             |  |  |  |
| Components    | (vista and later) %systemroot%\system32\config\Components                         |  |  |  |
| BCD           | (vista and later) %systemdrive%\boot\bcd                                          |  |  |  |
| Syscache.hive | (vista and later) System Volume Information\ Syscache.hive                        |  |  |  |
| Schema.dat    | %systemroot%\System32\SMI\Store\Machine\schema.dat                                |  |  |  |
| AmCache.hve   | (win 8 and later) %systemroot%\AppCompat\Programs\AmCache.hve                     |  |  |  |
| ELAM          | (win8 and later) %systemroot%\system32\config\elam                                |  |  |  |
| BBI           | (win8 and later) %systemroot%\system32\config\bbi                                 |  |  |  |
| DRIVERS       | (win8 and later) %systemroot%\system32\config\drivers                             |  |  |  |

# 3 How to use cafae

cafae is a console application that targets user registry hives (eg. ntuser.dat and usrclass.dat files), as well as software, system and security hives. To use this tool on a live system, one will need to open the command prompt with administrator privileges. One can display the menu options by typing in the executable name without parameters. A screen shot of the menu is shown below. The menu groups the available artifacts by area of analysis, where each artifact can be extracted independently, or combined per command issued. If an artifact comes from a specific type of user hive, the option will identify which hive (either ntuser.dat or usrclass.dat) it expects to receive as input for it to successfully extract data.

```
Isage:
   cafae -hive <path> [reg artifacts] [format opts] [misc opts]
cafae -pull_hashes -sam <hive> -system <hive> = *** standalone option
  [user hive artifacts - associated with running a program]
    -userassist
    -programs_cache
                                                                             ntuser.dat (xp), usrclass.dat (win7)
     -muicache
     -otherapps_run
  [ntuser.dat hive artifacts - associated w/ opening files]
    -stream mru
    -opensave_mru
    -office_docs
-open_with
  [system hive artifacts]
                                                                                              Options grouped by hive
    -devices
                                                                                  USE
                                                                                 AppComputCache artifacts
Backgrd Activity Moderator artifacts
  [software hive artifacts]
                                                                                  (takes awhile to run)
    -inprocservers
-codecs
                                                                                 Objects invoking DLLs (takes awhile to run)
      explorer
    -installed sw
    -shell_spawn
[Applies to multiple hives]
-runkeys
-computer
-network
-network
-network
-network
-network
-network
-network
-network
-network
-network
-network
-network
-network
-network
-network
-network
-network
-network
-network
-network
-network
-network
-network
-network
-network
-network
-network
-network
-network
-network
-network
-network
-network
-network
-network
-network
-network
-network
-network
-network
-network
-network
-network
-network
-network
-network
-network
-network
-network
-network
-network
-network
-network
-network
-network
-network
-network
-network
-network
-network
-network
-network
-network
-network
-network
-network
-network
-network
-network
-network
-network
-network
-network
-network
-network
-network
-network
-network
-network
-network
-network
-network
-network
-network
-network
-network
-network
-network
-network
-network
-network
-network
-network
-network
-network
-network
-network
-network
-network
-network
-network
-network
-network
-network
-network
-network
-network
-network
-network
-network
-network
-network
-network
-network
-network
-network
-network
-network
-network
-network
-network
-network
-network
-network
-network
-network
-network
-network
-network
-network
-network
-network
-network
-network
-network
-network
-network
-network
-network
-network
-network
-network
-network
-network
-network
-network
-network
-network
-network
-network
-network
-network
-network
-network
-network
-network
-network
-network
-network
-network
-network
-network
-network
-network
-network
-network
-network
-network
-network
-network
-network
-network
-network
-network
-network
-network
-network
-network
-network
-network
-network
-network
-network
-network
-network
-network
-network
-network
-network
-network
-network
-network
-network
-network
-network
-network
-network
-network
-network
-network
-network
-network
-network
-network
-network
-network
-network
-network
-network
-network
-network
-network
-network
-network
-network
-network
-network
-network
-network
-network
-network
-network
-
                                                                                               Applies to multiple hive
    -web
                                                                                   softwere and user nives
system and software hives
    -services
                                                                               system, software and user hives
    -persistence
  [collection of registry artifacts]
                                                                         all ntuser and usrclass artifacts

= all Software artifacts (minus clsid)

= all System artifacts

= all Do everything option depend
    -all_software
-all_system
    -all_security
-all_amcache
-all_sam
                                                                                             Do everything option depending
                                                                              all Syscache artifacts
    -all_syscache
 Basic options (see readme for complete list)
                                                                         = output in comma separated value format
= log2timeline output
    -csvl2t
     -bodyfile
   Misc processing options [***] Txp Statistics options
   -stats
-scan_size (min size)
-scan_entropy [80 - 90]
-carve [-vals]
-carve_deleted [-vals]
                                                                                                                                                                        larger
      -scan_entropy [80 - 90] = 12 |

-carve [-vals] = 12 |

-carve_deleted [-vals] = 12 |

-merge "log1|log2" -hive <orig hi

-diff "hive1|hive2" = 11 |
                                                                                                      Carving options
                                                                                                      Merge/Diff options
  Exposing the internal scripting options [***]
      key <path> [-enumvalues]
cmdfile <filename> [-show
                                                                                                                                                      Scripting engine
```

The user registry artifacts are grouped into various categories, depending on what is of interest. The report generation for the operating system hives (e.g. *software*, *system*, *sam*, *security*, etc) are all-in-one type options. This means that they pull all the predefined parsers embedded into *cafae* into one report. The output options include: (a) the default output, where each record is on a separate line and each field is separated by the pipe character, (b) the *SleuthKit* body-file format <sup>[7]</sup> and (c) the *log2timeline* CSV (comma separated value) format. <sup>[8]</sup>

To process a specified user hive, one uses the **-hive <location of hive to process>** option with the specific artifact one is interested in. For example, assuming a user hive was extracted to the *c:\dump* directory, one could issue the following command to review all the Microsoft Office documents accessed.

#### cafae -hive c:\dump\ntuser.dat -office\_docs > office\_docs.txt

Since the output that is generated is very wide, it is recommended that one redirect the output of the command into a file as show above. Then, it can be reviewed in any text editor by turning off the word wrap option to view each record on a separate line.

# 3.1 Volume Shadow Copies

For starters, to access Volume Shadow copies, one needs to be running with administrator privileges. Also, Volume Shadow copies, as is discussed here, only applies to Windows Vista, Win7, Win8 and beyond. It does not apply to Windows XP.

To make it easier with the syntax, we've built in some shortcut syntax to access a specified Volume Shadow copy, via the **%vss%** keyword. This internally gets expanded into \\?\GLOBALROOT\Device\HarddiskVolumeShadowCopy. Thus, to access index 1 of the volume shadow copy, one would prepend the keyword and index, like so, **%vss%1** to the normal path of the hive. For example, to access a user hive located in the *testuser* account from the *HarddiskVolumeShadowCopy1*, the following syntax can be used:

#### cafae -hive %vss%1\Users\testuser\ntuser.dat -office\_docs > office\_docs.txt

To determine which indexes are available from the various Volume Shadows, one can use the Windows built-in utility *vssadmin*, as follows:

#### vssadmin list shadows

To filter some of the extraneous details out, type

```
vssadmin list shadows | find /i "volume"
```

While the amount of data can be voluminous, the keywords one needs to look for are names that look like this:

```
Shadow Copy Volume: \\?\GLOBALROOT\Device\HarddiskVolumeShadowCopy1
Shadow Copy Volume: \\?\GLOBALROOT\Device\HarddiskVolumeShadowCopy2
```

From the above, notice the number after the word *HarddiskvolumeShadowCopy*. It is this number that is appended to the **%vss%** keyword.

# 4 Example User Hive Artifacts that are Extracted and Parsed

As a disclaimer, this version of *cafae* does not contain all the requisite registry keys that may be of interest to a computer forensic analyst, but it does encompasses some of the more common ones. Furthermore, every attempt has been made to ensure that this tool parses data correctly; however, there may be cases where the parsing of the data fails. If this happens, please report it to our staff at: *info@tzworks.com*.

Below are examples of some of the registry artifacts *cafae* can extract. Each subsection includes which registry keys are examined, the command line syntax that was used, and when available, a sample output with annotations.

# 4.1 Metadata Associated with Running a Program

This is a collection of registry keys that show which program, or application, was used by this user account. If a file was being viewed or edited during this process, the details of the file are listed with this collection of registry keys.

# 4.1.1 Open -> Run Dialog

- ntuser.dat\Software\Microsoft\Windows\CurrentVersion\Explorer\ComDlg32\LastVisitedMRU
- ntuser.dat\Software\Microsoft\Windows\CurrentVersion\Explorer\ComDlg32\LastVisitedPidlMRU
- ntuser.dat\Software\Microsoft\Windows\CurrentVersion\Explorer\ComDlg32\LastVisitedPidlMRULegacy

These keys track the program that was last used to access the files listed in the Open/Save dialog box MRU subkey. With Vista and later, most of these entries record the timestamp of when the program was executed. The MRU (Most Recently Used) value will show the order of the entries, from the most recently used. *cafae* makes use of this MRU value to sort the output from most to least recently accessed.

Example: cafae -hive user.win7.hive -openrun\_mru > out.txt

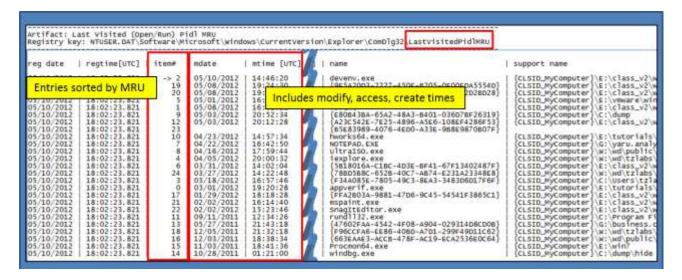

For reference purposes, below is a screenshot of the raw data for item#4 (iexplore.exe) as viewed with *yaru*. One can see there is some readable data in the hexadecimal output, but forming a complete path to the application as well as extracting temporal metadata requires some additional parsing.

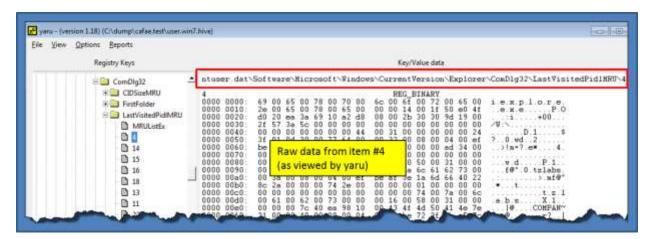

#### 4.1.2 UserAssist Key

ntuser.dat\Software\Microsoft\Windows\CurrentVersion\Explorer\UserAssist

This key contains values that identify programs executed by a user account. Entries are a mix of executable files and an associated link entry. Many of the entries contain the last execution time along with the number of times the application was run. While the last execution time seems reliable, the run count data is still under evaluation and is based on empirical data. Therefore the results of this output should be considered *experimental*.

Example: cafae -hive user.win7.hive -userassist > out.txt

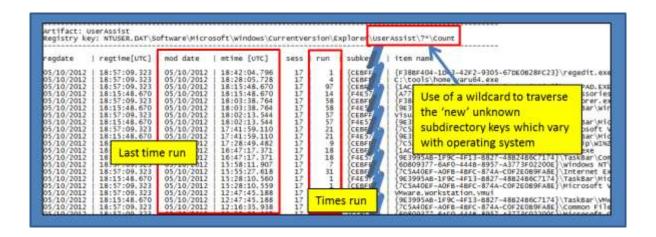

Below is a view of the raw data of the first entry above. One can see the names are scrambled in the native form and require a form of ROT-13 (rotate by 13 places) unscrambling to de-obfuscate the data. The listing order is changed in the final output above and is based on most recent modify date.

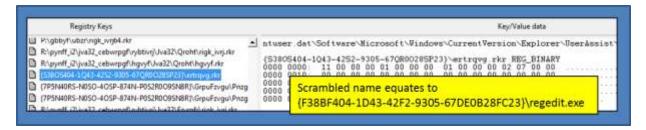

#### 4.1.3 ProgramsCache Key

- ntuser.dat\Software\Microsoft\Windows\CurrentVersion\Explorer\StartPage\ProgramsCache
- ntuser.dat\Software\Microsoft\Windows\CurrentVersion\Explorer\StartPage2\ProgramsCache
- ntuser.dat\Software\Microsoft\Windows\CurrentVersion\Explorer\StartPage2\ProgramsCacheTBP
- ntuser.dat\Software\Microsoft\Windows\CurrentVersion\Explorer\StartPage2\ProgramsCacheSMP

The *ProgramsCache* key records which application was launched as well as when it was launched. The size of the file refers to the link file, and not the target file the link points to. Not shown in the diagram below, but included in the truncated section on the right, are additional parameters that may have been present in the data.

Example: cafae -hive user.winxp.hive -programs\_cache > out.txt

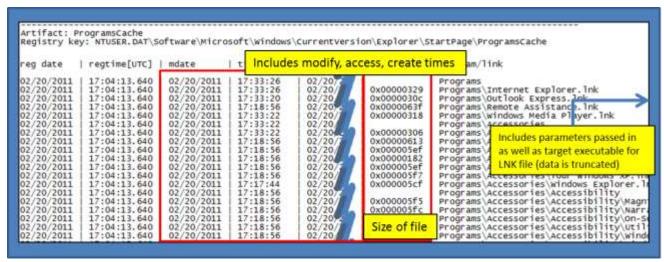

The raw *ProgramsCache* registry entry contains one very large binary chunk of data that contains the links, target applications associated with the links, the timestamps for each link and any parameters that point to an icon.

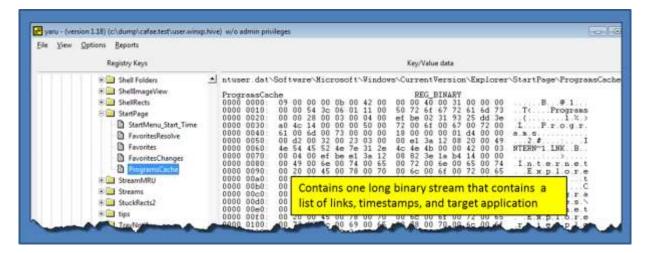

#### 4.1.4 MUICache Key

- ntuser.dat\Software\Microsoft\Windows\ShellNoRoam\MUICache
- usrclass.dat\Local Settings\MuiCache
- usrclass.dat\Local Settings\Software\Microsoft\Windows\Shell\MuiCache

The operating system records what applications are launched by a particular user account. The *MUlcache* subkey records the *name* of the application and the *File Description* information. This description is taken from the version information stored in the portable executable of the binary that was launched. Unfortunately, there is no execution timestamp information associated with each entry.

Example: cafae -hive user.winxp.hive -muicache > out.txt

```
Artifact: MUICache
Registry key: NTUSER.DAT\Software\Microsoft\Windows\ShellNoRoam\MUICache
 reg date
                           | regtime[UTC] | value name
                                                                                                                                                                                                    | value data
05/12/2012
05/12/2012
05/12/2012
05/12/2012
                                                                     LangID
C:\WINDOWS\Explorer.EXE
@C:\WINDOWS\system32\wiashext.dll,-331
@c:\WINDOWS\system32\symt\migwiz.exe,-202
@C:\WINDOWS\system32\tourstart.exe,-1
@C:\WINDOWS\system32\rotrorer.exe,-56
@C:\WINDOWS\system32\rotrorer.exe,-56
@C:\WINDOWS\system32\rotrorer.exe,-2048
@C:\WINDOWS\system32\rotrorer.dll,-152
@C:\WINDOWS\system32\rotrorer.exe,-2000
@C:\WINDOWS\system32\rotrorer.exe,-2000
@C:\WINDOWS\system32\rotrorer.exe,-2000
@C:\WINDOWS\system32\rotrorer.exe,-413
@C:\WINDOWS\system32\rotrorer.exe,-413
@C:\WINDOWS\system32\rotrorer.exe,-413
@C:\WINDOWS\system32\rotrorer.exe,-413
@C:\WINDOWS\system32\rotrorer.exe,-3085
@C:\WINDOWS\system32\rotrorer.exe,-311,-3085
@C:\WINDOWS\system32\SHELL32.dll,-9319
@C:\WINDOWS\system32\SHELL32.dll,-9227
                                                                                                                                                                                                        09 04
Windows Explorer
                                 23:05:56.061
                                 23:05:56.061
23:05:56.061
23:05:56.061
                                                                                                                                                                                                        Scanners and Cameras
Files and Settings Transfer Wizard
                                                                                                                                                                                                        Tour Windows XP
Spider Solitaire
System Restore
Remote Assistance
               2012
                                  23:05:56.061
       12/2012
                                 23:05:56.061
                                  23:05:56.061
23:05:56.061
               2012
                                                                                                                                                                                                        Activate Windows
                                                                                                                                                                                                         Network Connections
05/12/2012
                                                                                                                                                                                                        New Connection wizard
                                  23:05:56.061
                                                                                                                                                                                                        Network Setup Wizard
Program Compatibility Wizard
Printers and Faxes
              2012
                                 23:05:56.061
                                  23:05:56.061
       12
05/12/2012
05/12/2012
                                  23:05:56.061
                                  23:05:56.061
               2012
                                                                        @C
                                                                                  WINDOWS\system32\SHELL32.d11,-9227
WINDOWS\system32\SHELL32.d11,-9217
                                                                                                                                                                                                        My Documents
My Network Places
                                  23:05:56.061
                                  23:05:56.061
                                                                                   WINDOWS\system32\SHELL32, dll
                                                                                                                                                                                                                Computer
```

The raw data for the *MUICache* is rather is straight forward to parse. Each entry is a separate value name/data pair. The value data is in UTF-16 format.

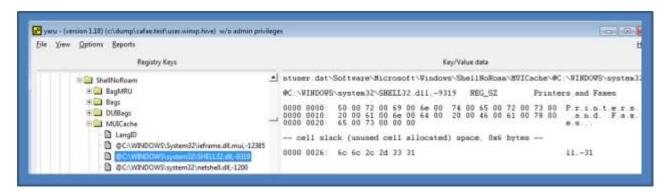

# 4.1.5 Run Key and Miscellaneous Applications

- ntuser.dat\Software\Microsoft\Windows\Current\Version\Run
- ntuser.dat\Software\Wow6432Node\Microsoft\Windows\CurrentVersion\Run
- ntuser.dat\Software\Microsoft\Windows\CurrentVersion\RunOnce
- ntuser.dat\Software\Wow6432Node\Microsoft\Windows\CurrentVersion\RunOnce
- ntuser.dat\Software\Microsoft\Windows\CurrentVersion\RunServices
- ntuser.dat\Software\Wow6432Node\Microsoft\Windows\Current\Version\RunServices
- ntuser.dat\Software\Microsoft\Windows\CurrentVersion\Policies\Explorer\Run
- ntuser.dat\Software\Wow6432Node\Microsoft\Windows\CurrentVersion\Policies\Explorer\Run
- ntuser.dat\Software\Microsoft\Windows NT\CurrentVersion\Terminal Server\Install\Software\Microsoft\Windows\CurrentVersion\Run
- ntuser.dat\Software\Microsoft\Windows NT\CurrentVersion\Terminal Server\Install\Software\Microsoft\Windows\CurrentVersion\Runonce
- ntuser.dat\Software\Microsoft\Windows NT\CurrentVersion\Terminal Server\Install\Software\Microsoft\Windows\CurrentVersion\RunonceEx
- ntuser.dat\Software\Microsoft\Windows\CurrentVersion\Policies\System\Shell
- ntuser.dat\Software\Microsoft\Windows NT\CurrentVersion\Load
- ntuser.dat\Software\Wow6432Node\Microsoft\Windows NT\CurrentVersion\Load
- ntuser.dat\Software\Microsoft\Windows\CurrentVersion\Explorer\RunMRU
- ntuser.dat\Software\Microsoft\IntelliPoint\AppSpecific
- ntuser.dat\Software\Sysinternals

The *Run* and *RunOnce* keys cause programs to run when a user logs on. It is a common and well known way for applications to remain persistent across reboots.

For this example, however, we highlighted the *SysInternals* subkey along with its *EulaAccepted* value. If the value is set to a 1, then the user accepted the EULA and the tool ran. This is a good way to tell which *SysInternals* tools have been run on the system.

Example: cafae -hive user.win7.hive -runkeys > out.txt

Example: cafae -hive user.win7.hive -otherapps\_run > out.txt

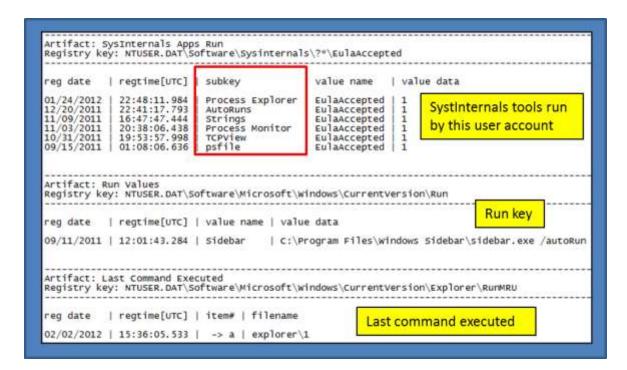

The raw data for this set of subkeys is straight forward to parse. Each entry is a separate value name/data pair. All the value data is either a flag (1 or 0), or straight null terminated strings.

### 4.1.6 FeatureUsage

- ntuser.dat\Software\Microsoft\Windows\CurrentVersion\Explorer\FeatureUsage\AppBadgeUpdated
- ntuser.dat\Software\Microsoft\Windows\CurrentVersion\Explorer\FeatureUsage\AppLaunch
- ntuser.dat\Software\Microsoft\Windows\CurrentVersion\Explorer\FeatureUsage\AppSwitched
- ntuser.dat\Software\Microsoft\Windows\CurrentVersion\Explorer\FeatureUsage\ShowJumpView
- ntuser.dat\Software\Microsoft\Windows\CurrentVersion\Explorer\FeatureUsage\TrayButtonClicked

These set of subkeys track events associated with the Task Bar when a user has an application pinned to it. Many of the subkeys are meant to be self-explanatory in their reporting metric. For example:

- AppBadgeUpdated provides the number of times an application had badge updates on the taskbar.
- AppLaunch shows the number of times an application is launched from the taskbar.
- AppSwitch shows the number of times an application switched focus.
- ShowJumpView shows the number of times an application was right-clicked on the taskbar
- TrayButtonClicked shows the number of times the built-in taskbar buttons were clicked.

# 4.2 Metadata Associated with Viewing/Opening/Editing Files

This is a collection of registry keys that show some metadata of the file viewed or edited.

# 4.2.1 Recent Documents and Associated Keys

- ntuser.dat\Software\Adobe\?\*\?\*\AVGeneral\cRecentFiles
- ntuser.dat\Software\America Online\AOL Instant Messenger (TM)\CurrentVersion\Users
- ntuser.dat\Software\BreakPoint\?\*\Recent File List
- ntuser.dat\Software\Microsoft\Dependency Walker\Recent File List
- ntuser.dat\Software\Microsoft\MediaPlayer\Player\RecentFileList
- ntuser.dat\Software\Microsoft\Microsoft Management Console\Recent File List
- ntuser.dat\Software\Microsoft\Windows\CurrentVersion\Applets\?\*\Recent
- ntuser.dat\Software\Microsoft\Windows\CurrentVersion\Applets\?\*\Recent File List
- ntuser.dat\Software\Microsoft\Windows\CurrentVersion\Applets\Regedit
- ntuser.dat\Software\Microsoft\Windows\CurrentVersion\Applets\RegEdit\Favorites
- ntuser.dat\Software\Microsoft\Windows\CurrentVersion\Explorer\RecentDocs
- ntuser.dat\Software\Microsoft\Windows\CurrentVersion\Search\RecentApps
- ntuser.dat\Software\Microsoft\Windows\CurrentVersion\Search\JumplistData
- ntuser.dat\Software\Microsoft\Windows\CurrentVersion\Explorer\TypedPaths
- ntuser.dat\Software\Nico Mak Computing\WinZip\extract
- ntuser.dat\Software\Nico Mak Computing\WinZip\mru\archives
- ntuser.dat\Software\Symantec\Symantec Ghost\?\*\Recent File List
- ntuser.dat\Software\WinRAR\ArcHistory

For the standard 'Explorer\RecentDocs' item, this key contains the recent documents as identified in the Windows "My Recent Documents" menu. Within the key is a *MRUListEx* value that identifies the most recently viewed items. If one parses the *MRUListEx*, one can display the items in the order that they were accessed relative to each other. *cafae* will output this list of items in the proper order starting with the most recently viewed first. While there is no temporal information associated with each entry, one can use registry last modification time associated with the subkey to determine when the most recent item was opened.

Example: cafae -hive user.win7.hive -recent\_docs > out.txt

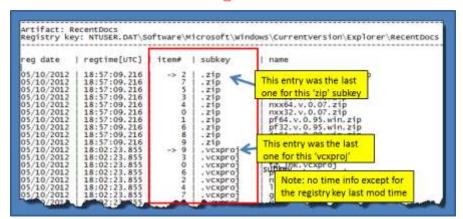

*cafae* sorts these entries by folder subkey and then by most recently used. The output includes an arrow to designate which item was the last one modified. When looking at the raw entries, one can see each extension represented by a separate subkey and each file is a separate child value within the subkey.

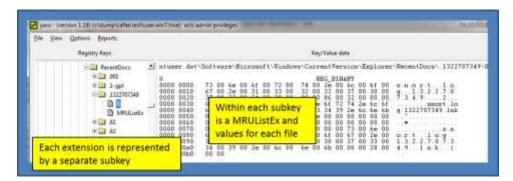

For other keys that this option parses, a variant of the MRU list is used. Some have a MRU value that can be used to sort the proper order, but others just use an index number as part of the name. See the figure below for how WinZip artifacts are displayed.

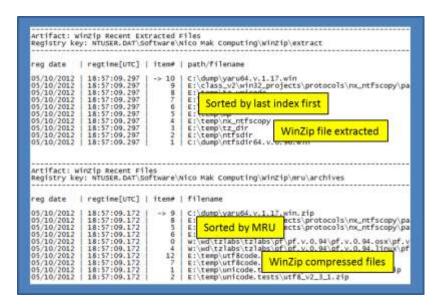

These entries are straight forward to parse, since the value data is in UTF-16 format, and the value names are either indexed by a MRUList value or by index number in the name to show the most recently used.

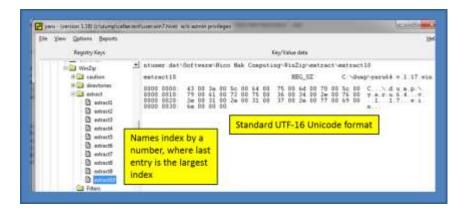

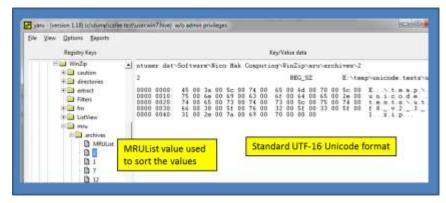

# 4.2.2 JumplistData Key

ntuser.dat\Software\Microsoft\Windows\CurrentVersion\Search\JumplistData

This is a new key that is available with the Win10 April 2018 update. It can be invoked explicitly with – *jumplistdata* or included with the *-recent\_docs* option.

Example: cafae -hive user.win10.hive -jumplistdata > out.txt

Example: cafae -hive user.win10.hive -recent docs > out.txt

# 4.2.3 StreamMRU Key

ntuser.dat\Software\Microsoft\Windows\CurrentVersion\Explorer\StreamMRU

Per the MSDN article 235994, the Streams registry entries store the size and location information for closed windows. The article states that Windows saves this information for up to 28 different windows. The association for the Streams subkey with a particular window is stored in the *StreamMRU* subkey. As one can see there are embedded timestamps for many of the entries.

Example: cafae -hive user.winxp.hive -stream\_mru > out.txt

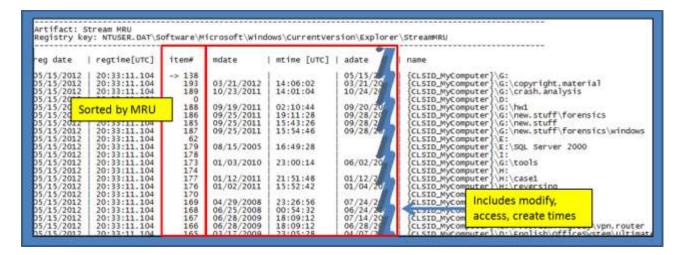

The *StreamMRU* data has a value per entry. Each entry is not straight forward to read with just a hex editor and requires custom parsing.

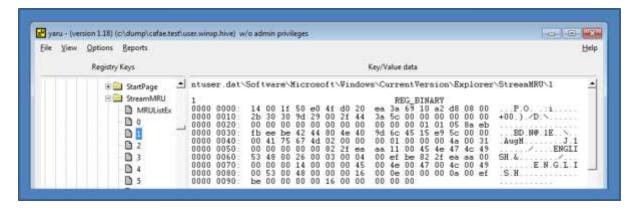

# 4.2.4 Open -> Save Dialog

- ntuser.dat\Software\Microsoft\Windows\Current\Version\Explorer\ComDlg32\OpenSaveMRU
- ntuser.dat\Software\Microsoft\Windows\CurrentVersion\Explorer\ComDlg32\OpenSavePidIMRU

The operating system tracks files that have been opened or saved, from an "Open/Save As" shell dialog box through these registry keys. They contain multiple subkeys that represent different extensions. Each subkey that represents an extension contains values sorted by a MRU list. With Vista and later, most of these entries record the timestamp when the action occurred. *cafae* sorts these entries by folder subkey, and then by most recently used. The output includes an arrow to designate which item was the last one modified.

Example: cafae -hive user.win7.hive -opensave mru > out.txt

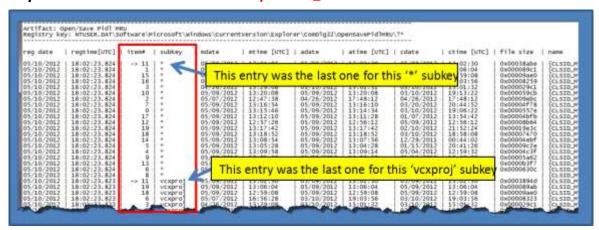

The raw data of the subkey structure is shown below. One of the entries under the 'dll' subkey is highlighted to show an example of the raw value data and the name it is parsed to.

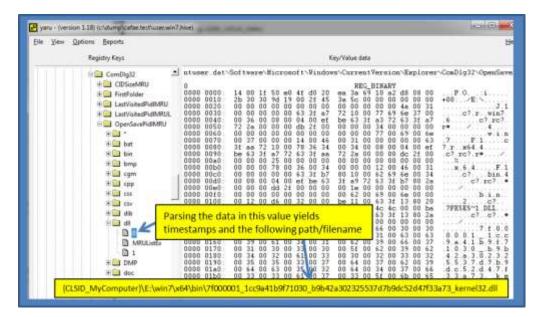

# 4.2.5 Keys Associated with Office Documents

- ntuser.dat\Software\Microsoft\Office\?\*\?\*\File MRU
- ntuser.dat\Software\Microsoft\Office\?\*\?\*\Place MRU
- ntuser.dat\Software\Microsoft\Office\?\*\?\*\Recent File List
- ntuser.dat\Software\Microsoft\Office\?\*\?\*\Security\Trusted Documents\TrustRecords
- ntuser.dat\Software\Microsoft\Office\?\*\Recent Files
- ntuser.dat\Software\Microsoft\Office\Common

Per the MSDN article 826208, many Microsoft Office programs maintain a list of the most recently used (MRU) files. Additionally, the various Office programs display this MRU list on the File menu and in several other locations. These locations include the *Open* dialog box, the *Save As* dialog box, and the *Insert Hyperlink* dialog box. The purpose of this feature is to provide quick access to files that a user is working on. When extracting this data from the relevant subkeys, one will be able to not only see the file that was used, but the actual timestamp that file was accessed.

Example: cafae -hive user.win7.hive -office\_docs > out.txt

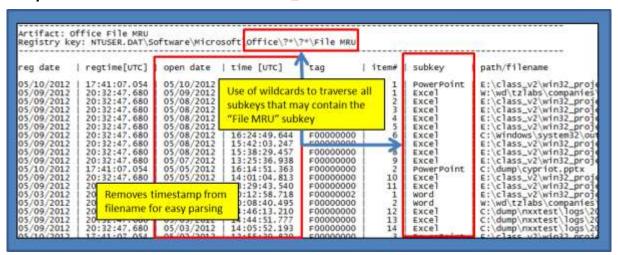

The raw data is UTF-16 in nature, and the timestamp information is prepended to the filename.

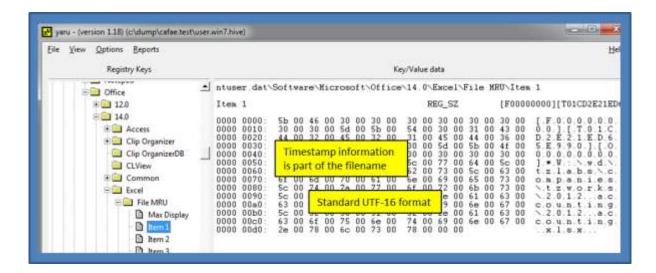

# 4.2.6 OpenWithList Key

ntuser.dat\Software\Microsoft\Windows\CurrentVersion\Explorer\FileExts\?\*\OpenWithList

The *OpenWithList* artifact has a separate subkey for each extension of a file that was opened. Within each extension subkey, the list associates which application is used to open a file with that specific extension. Each of the items within an extension is ranked by a letter, which indicates the order of application execution.

Example: cafae -hive user.win7.hive -open\_with > out.txt

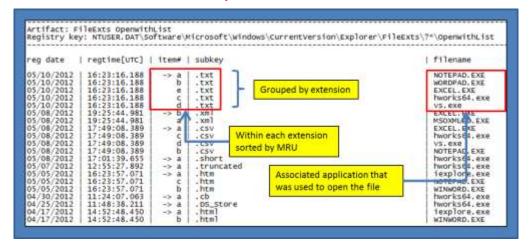

The raw data is straight forward to parse since the data is UTF-16 in nature

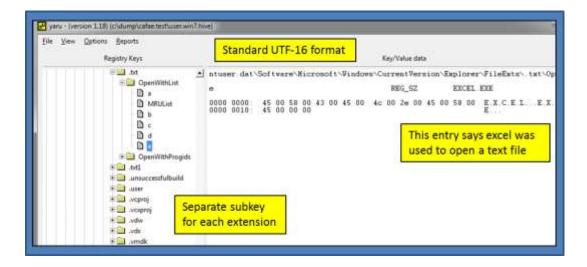

# 4.2.7 ShellBag Keys

For completeness, this important set of registry keys is just mentioned here. This option, however, was not made available with *cafae*, since the *sbag* <sup>[2]</sup> tool was developed to specifically parse these registry artifacts.

# 4.3 Metadata Associated with Searching/Browsing

Previously, the options for *Search History*, *TypedURLs* and *Favorites* were broken out as separate options. Now they are combined into one option using the **-web** switch.

Example: cafae -hive user.win7.hive -web > out.txt

# 4.3.1 Search History

- ntuser.dat\Software\Microsoft\Search Assistant\ACMru
- ntuser.dat\Software\Microsoft\Windows\CurrentVersion\Explorer\WordWheelQuery

For Windows XP, there is the *ACMru* key, which stores search terms that have been typed into a Windows search dialog box. The presence of subkeys, defined below, indicate where the search term was used:

- 5001 List of terms used for the Internet Search Assistant
- 5603 List of terms used for the Windows XP files and folders search
- 5604 List of terms used in the "word or phrase in a file" search
- 5647 List of terms used in the "for computers or people" search

Unfortunately, Vista did not include a registry key for user searches. Windows 7, however, defines the *WordWheelQuery* subkey to record information about user searches. Below is an example of the *WordWheelQuery* data.

```
Artifact: Search History - WordWheelQuery
Registry key: NTUSER.DAT\Software\Microsoft\Windows\CurrentVersion\Explorer\WordWheelQuery
                    | regtime[UTC]
                                                                  filename
                                                                  e apt
04/16/2012

04/16/2012

04/16/2012

04/16/2012

04/16/2012

04/16/2012

04/16/2012

04/16/2012

04/16/2012

04/16/2012

04/16/2012
                       12:43:03.320
12:43:03.320
                                                         57
                                                                  usbdlia
                       12:43:03.320 12:43:03.320
                                                         55
54
                                                                     .xls
                                                                                          Sorted byte MRUListEx entry
                        12:43:03.320
12:43:03.320
                                                                   appverif
                                                         53
51
                                                                     .tax
                       12:43:03.320
12:43:03.320
12:43:03.320
                                                         50
                                                         49
                                                                   mtdll.h
                                                         48
                                                                   dbgint.h
     /16/2012
                        12:43:03.320
                                                                   ddkwiz
```

The WordWheelQuery data is straight forward to parse since it is in standard UTF-16 format.

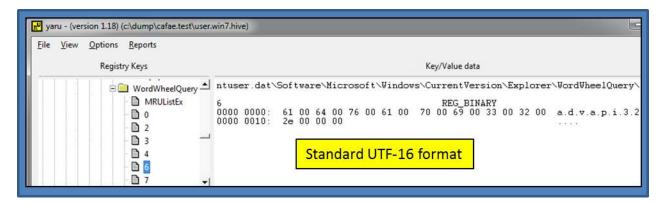

#### 4.3.2 TypedURLs Key

ntuser.dat\Software\Microsoft\Internet Explorer\TypedURLs

When a user types, or adds via a copy/paste, a URL directly into the browser, the *TypedURLs* subkey is updated. The list of URLs is sorted by number. The lowest number is the last, or most recently typed, URL.

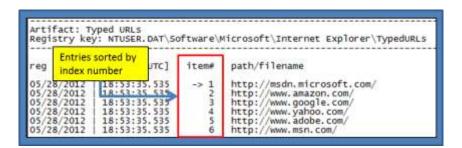

Every new URL will contain a separate entry and the contents of the URL are in UTF-16 format. The names are indexed based on the most recently used as the lowest index. Conversely, the highest index equates to the oldest entry.

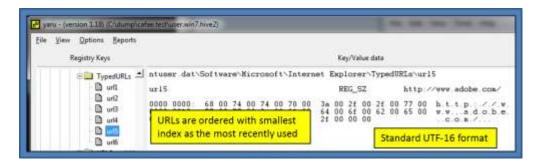

#### 4.3.3 Favorites Key

- ntuser.dat\Software\Microsoft\Windows\CurrentVersion\Explorer\StartPage\Favorites
- ntuser.dat\Software\Microsoft\Windows\CurrentVersion\Explorer\StartPage2\Favorites
- ntuser.dat\Software\Microsoft\Windows\CurrentVersion\Explorer\Taskband\Favorites

This set of keys covers the shortcuts on the *Windows Start Menu* and the *TaskBar*, respectively. Shown below, is an example of the parsed output of the *TaskBar* shortcuts. Some of the data in the figure is truncated to the right of the output. The truncated data includes extra metadata that was available that could be parsed out.

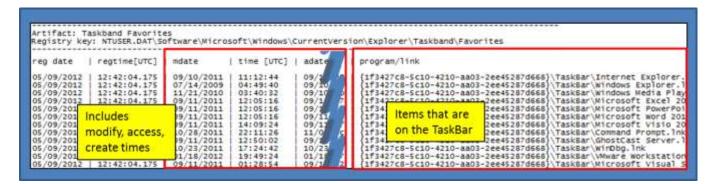

The raw data of the *TaskBar* is shown below. The binary data is one blob containing all the shortcuts and related metadata.

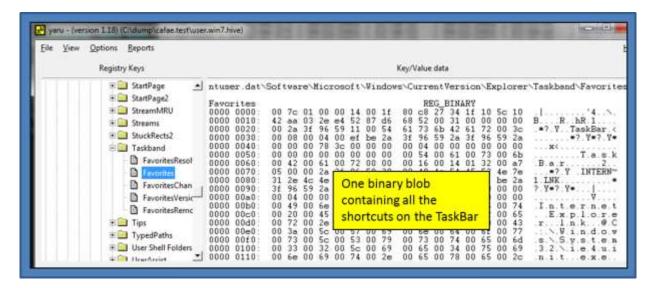

#### 4.4 Network Related Artifacts found in User Hives

- ntuser.dat\Software\Microsoft\Terminal Server Client\Servers
- ntuser.dat\Software\Microsoft\Terminal Server Client\Default\AddIns\RDPDR
- ntuser.dat\Software\Microsoft\Windows\CurrentVersion\Explorer\Map Network Drive MRU
- ntuser.dat\Network\Z
- ntsuer.dat\Network\Software\Martin PrikryI\WinSCP 2\Sessions
- ntuser.dat\Network\Software\SimonTatham\PuTTY\Sessions

Example: cafae -hive user.win7.hive -network > out.txt

#### 4.5 Volume Related Artifacts found in User Hives

ntuser.dat\Software\Microsoft\Windows\CurrentVersion\Explorer\MountPoints2

Example: cafae -hive user.win7.hive -volumes > out.txt

# 4.6 Computer Metadata Related Artifacts found in User Hives

This last subsection is just a catch-all for other useful artifacts that pertain to the computer configuration as set by, or indirectly affected by, the user. Some of the registry keys include:

- ntuser.dat\Environment
- ntuser.dat\Software\Microsoft\Windows\CurrentVersion\Explorer\Shell Folders
- ntuser.dat\Software\Microsoft\Windows\CurrentVersion\Explorer\User Shell Folders
- ntuser.dat\Software\Microsoft\Windows\Current\Version\Explorer\Shell Folders\Desktop
- ntuser.dat\Software\Microsoft\Windows\CurrentVersion\Explorer\ControlPanel
- ntuser.dat\Software\Microsoft\Windows\CurrentVersion\Explorer\BitBucket\LastEnum
- ntuser.dat\Software\Microsoft\Windows\CurrentVersion\Explorer\BitBucket\Volume\?\*\MaxCapacity
- ntuser.dat\Software\Microsoft\Windows\CurrentVersion\Explorer\Wallpaper\MRU
- ntuser.dat\Software\Microsoft\Windows NT\CurrentVersion\Windows
- ntuser.dat\Software\Microsoft\Windows NT\CurrentVersion\PrinterPorts
- ntuser.dat\Software\Microsoft\Windows\CurrentVersion\Explorer\Logon User Name
- ntuser.dat\Software\Microsoft\Windows NT\CurrentVersion\Winlogon
- ntuser.dat\Software\Wow6432Node\Microsoft\Windows NT\CurrentVersion\Winlogon
- ntuser.dat\Software\Microsoft\Windows\CurrentVersion\Explorer\ComputerDescriptions
- ntuser.dat\Software\Microsoft\Windows NT\Current\Version\AppCompatFlags\Compatibility Assistant
- ntuser.dat\Software\Microsoft\Windows NT\CurrentVersion\AppCompatFlags\Layers
- ntuser.dat\Control Panel\don't load
- ntuser.dat\Software\Microsoft\Windows\CurrentVersion\Internet Settings

Example: cafae -hive user.win7.hive -computer > out.txt

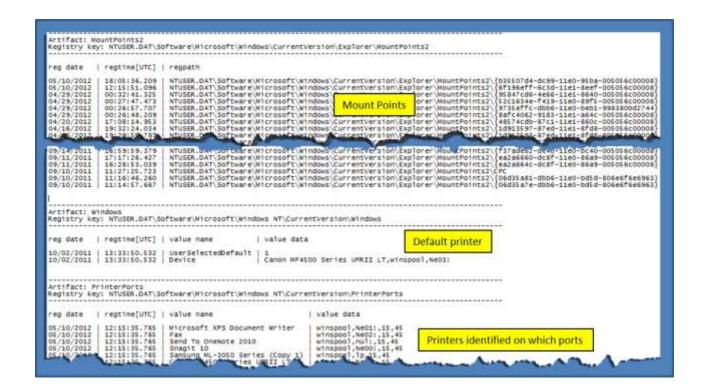

# 4.7 Persistence Related Artifacts found in User Hives

This includes a combination of a number of previous keys used for other options as well as some new ones collected in one place to pull persistence type data.

Example: cafae -hive user.win7.hive -persistence > out.txt

# **5** System Hive Artifacts

#### 5.1 Timezone

HKLM\SYSTEM\CurrentControlSet\Control\TimeZoneInformation

Example: cafae -hive system hive -timezone > out.txt

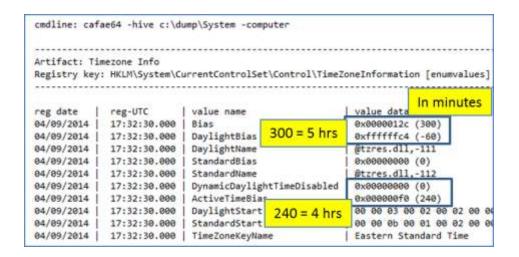

To use the above information, one can used the following relationships:

Local Time = UTC – ActiveTimeBias Standard Time = Bias +StandardBias Daylight Time = Bias + DaylightBias

#### 5.2 Devices

HKLM\SYSTEM\CurrentControlSet\Enum

Example: cafae -hive system\_hive -devices > out.txt

| Artifact: En  |                  | 1 10 11 201000 DOM       |                 | 1 10010 1 2 100        |                          |
|---------------|------------------|--------------------------|-----------------|------------------------|--------------------------|
| Registry key: | : HKLM\System\Cu | urrentControlSet\Enum\?* | \?*\?* [targeti | ng certain values]     |                          |
|               |                  |                          |                 |                        |                          |
| reg date      | reg-UTC          | subkey                   | Service         | FriendlyName           | DeviceDe                 |
| 09/23/2013    | 19:14:45.985     | BTH\ms bthbrb\8&36e      | BthEnum         | [ ]                    | @bth.inf                 |
| 09/23/2013    | 19:14:45.532     | BTH\ms_bthle\8&36e5      | BthLEEnum       | i) i                   | @bthleen                 |
| 09/23/2013    | 19:14:46.173     | BTH\ms_bthpan\8&36e      | BthPan          | Bluetooth Device (Pers |                          |
| 09/23/2013    | 19:14:45.767     | BTH\ms rfcomm\8&36e      | RECOMM          | Bluetooth Device (RFCO |                          |
| 09/23/2013    | 19:13:58.317     | DISPLAY\auo205c\1&8      | monitor         |                        | @monitor                 |
| 09/23/2013    | 19:14:24.215     | DISPLAY\auo205c\4&2      | monitor         | i i                    | emonitor                 |
| 09/23/2013    | 19:14:31.192     | HDAUDIO\func_01&ven      | CnxtHdAudSer    | i i                    | @oem44.i                 |
| 10/13/2013    | 10:31:26.836     | HDAUDIO\func 01&ven      | IntcDAud        | i i                    | @oem35.in                |
| 09/23/2013    | 19:14:29.418     | HID\vid_03eb&pid_88      |                 | i i                    | @input.in                |
| 09/23/2013    | 19:14:29.418     | HID\vid_03eb&pid_88      | İ               | i. i                   | @input.in                |
|               |                  |                          |                 |                        |                          |
| 10/02/2013    | 21:15:10.189     | SWD\dafupnpprovider      | I               | VALHALLA: dblake@asgar |                          |
| 10/21/2013    | 19:51:51.577     | SWD\dafupnpprovider      | 1               | VALHALLA: dblake@asgar |                          |
| 09/23/2013    | 19:51:32.997     | SWD\mmdevapi\{0.0.0      | 1               | Digital Output (2- Int |                          |
| 10/19/2013    | 02:06:40.184     | SWD\mmdevapi\{0.0.0      | 1               | Digital Output (2- Int | @AudioEn                 |
| 09/23/2013    | 19:14:31.536     | SWD\mmdevapi\{0.0.0      | 1               | Speakers (Conexant Sma |                          |
| 10/22/2013    | 16:23:34.189     | SWD\mmdevapi\{3.0.0      | 1               | Remote Audio           | @AudioEn                 |
| 09/23/2013    | 19:14:42.338     | SWD\msdas\{ce958e9a      | I               | Microsoft Device Assoc | @c_swdev:                |
| 09/23/2013    | 19:24:31.901     | SWD\printenum\{0acc      | 1               | Canon MX870 series Pri |                          |
| 09/23/2013    | 20:49:30.625     | SWD\printenum\{5449      | I               | Send To OneNote 2013   |                          |
| 10/04/2013    | 17:44:43.727     | SWD\printenum\{5d6b      | I               | \\VALHALLA\Canon MX870 |                          |
| 09/23/2013    | 19:24:38.700     | SWD\printenum\{5de2      | 1               | Canon MX870 series FAX | -                        |
| 09/23/2013    | 19:23:36.390     | SWD\printenum\{d943      |                 | Microsoft XPS Document |                          |
| 10/17/2013    | 19:28:34.742     | SWD\wpdbusenum\_??       | WUDFWpdFs       | PHOTOS BACK            | Drive SM                 |
| 10/22/2013    | 21:41:54.248     | SWD\wpdbusenum\_??       | WUDFWpdFs       | SUBJECT                | TACTICAL                 |
| 10/18/2013    | 18:33:26.141     | SWD\wpdbusenum\_??       | WUDFWpdFs       | FILES                  | Moser Ba                 |
| 10/13/2013    | 09:03:48.350     | SWD\wpdbusenum\_??       | WUDFWpdFs       | RECOVERY               | Card Re                  |
| 10/21/2013    | 20:11:48.558     | SWD\wpdbusenum\_??       | WUDFWpdFs       | F:\                    | USB DISK                 |
| 10/17/2013    | 21:06:16.522     | SWD\wpdbusenum\_??       | WUDFWpdFs       | BLAKE FILES            | Flash Di                 |
| 10/18/2013    | 18:32:19.506     | SWD\wpdbusenum\{8df      | WUDFWpdFs       | My Passport            | 1600BEV                  |
| 10/23/2013    | 03:09:14.768     | SWD\wpdbusenum\{abc      | WUDFWpdFs       | ACQUISTION             | 2500BMV                  |
| 10/22/2013    | 16:23:28.429     | UMB\umb\1&841921d&0      | umbus           |                        | @umbus.i                 |
| 09/23/2013    | 19:14:29.293     | USBSTOR\cdrom&ven_h      | cdrom           | HL-DT-ST DVDRAM GP08NU |                          |
| 10/17/2013    | 19:28:33.442     | USBSTOR\disk&ven fl      | disk            | Flash Drive SM USB20 U | The second second second |
| 10/22/2013    | 21:41:53.373     | USBSTOR\disk&ven_fr      | disk            | FRESPONS TACTICAL Subi |                          |
| 10/18/2013    | 18:33:24.482     | USBSTOR\disk&ven_mb      | disk            | MBIL SSM Moser Baer Di |                          |
| 10/13/2013    | 09:03:25.259     | USBSTOR\disk&ven_mu      | disk            | Multiple Card Reader   |                          |
| 10/21/2013    | 18:46:16.382     | USBSTOR\disk&ven sm      | disk            | SMI USB DISK USB Devic |                          |
| 10/17/2013    | 21:06:15.791     | USBSTOR\disk&ven_us      | disk            | USB2.0 Flash Disk USB  |                          |
| 10/18/2013    | 18:32:18.738     | USBSTOR\disk&ven_wd      | disk            | WD 1600BEV External US | The second second        |
| 10/23/2013    | 03:09:13.933     | USBSTOR\disk&ven_wd      | disk            | WD 2500BMV External US |                          |
| 10/21/2013    | 20:40:25.385     | USB\vid_0421&pid_06      | WUDFWpdMtp      | Donald's Windows Phone |                          |
| 10/19/2013    | 19-40-14 943     | USB\vid 8421&pid 86      | I WITHISE       |                        | Awinush                  |

#### 5.3 Shimcache

- HKLM\SYSTEM\CurrentControlSet\Control\Session Manager\AppCompatibility\AppCompatCache
  - Used for WinXP
- HKLM\SYSTEM\CurrentControlSet\Control\Session Manager\AppCompatCache\AppCompatCache
  - Used for Win2003 and beyond

Example: cafae -hive system\_hive -shimcache > out.txt

The **-shimcache** option looks at the CurrentControlSet. To explicitly look at a specific ControlSet (eg. ControlSet001, ControlSet002, ...), one could use the following command:

cafae -hive system\_hive -key "HKLM\System\ControlSet001\Control\Session Manager\AppCompatCache\AppCompatCache" -arg "-shim\_cache"

The **-key** option tells **cafae** which key to target and more specifically which ControlSet00x to look at. The **-arg "-shim\_cache"** is tells **cafae** to use one of the internal script engine commands to parse the value data at the key as if it were in a shim cache format.

# 5.4 Computer Related Artifacts found in System Hives

- HKLM\System\CurrentControlSet\Control\TimeZoneInformation
- HKLM\System\CurrentControlSet\Control\Windows
- HKLM\System\CurrentControlSet\Control\CrashControl
- HKLM\System\CurrentControlSet\Control
- HKLM\System\CurrentControlSet\Control\Watchdog\Display
- HKLM\System\CurrentControlSet\Control\FileSystem
- HKLM\System\CurrentControlSet\Control\ComputerName\ComputerName
- HKLM\System\CurrentControlSet\Control\Session Manager\Memory Management
- HKLM\System\CurrentControlSet\Control\SecurityProviders
- HKLM\System\CurrentControlSet\Control\Lsa

Example: cafae -hive system\_hive -computer > out.txt

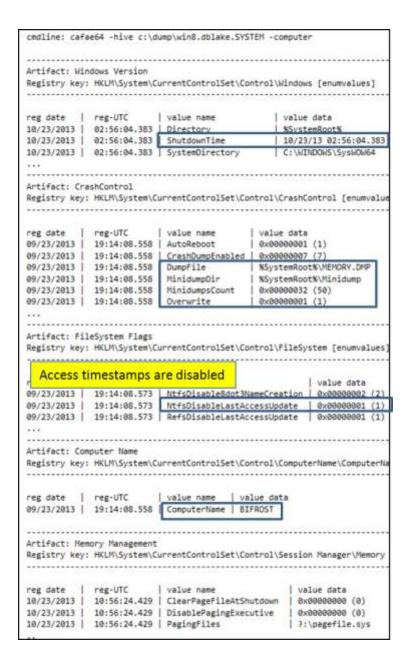

# 5.5 Network Related Artifacts found in System Hives

- HKLM\System\CurrentControlSet\Control\Network\{4D36E972-E325-11CE-BFC1-08002BE10318}\?\*\Connection
- HKLM\System\CurrentControlSet\Control\Network\{4d36e973-e325-11ce-bfc1-08002be10318}
- HKLM\System\CurrentControlSet\Control\Network\{4d36e974-e325-11ce-bfc1-08002be10318}
- HKLM\System\CurrentControlSet\Control\Network\{4d36e975-e325-11ce-bfc1-08002be10318}
- HKLM\System\CurrentControlSet\Services\Tcpip\Parameters\Interfaces
- HKLM\System\CurrentControlSet\Control\Terminal Server
- HKLM\System\CurrentControlSet\Control\Terminal Server\WinStations
- HKLM\System\CurrentControlSet\Control\Terminal Server\WinStations\RDP-Tcp
- HKLM\System\CurrentControlSet\Services\TermService\Parameters
- HKLM\System\CurrentControlSet\Services\SharedAccess\Parameters\FirewallPolicy

- HKLM\System\CurrentControlSet\Services\SharedAccess\Parameters\FirewallPolicy\FirewallRules
- HKLM\System\CurrentControlSet\Control\Terminal Server\Wds\rdpwd
- HKLM\System\CurrentControlSet\Services\LanmanServer\Shares
- HKLM\System\CurrentControlSet\Services\LanmanWorkstation\Linkage
- HKLM\\System\\CurrentControlSet\\Control\\NetworkSetup2\\Interfaces\\{373CA98A-0E76-4A8D-97CD-9AD7DCB8C8D8}\\Kernel

#### Example: cafae -hive system\_hive -network > out.txt

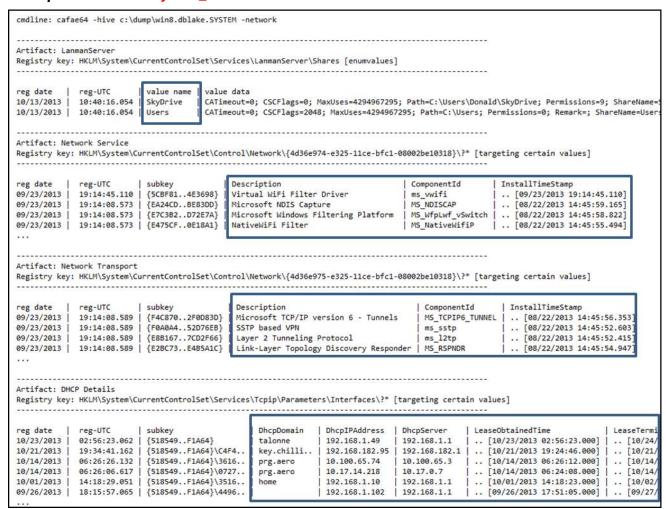

# 5.6 System Restore Related Artifacts found in System Hives

- HKLM\SYSTEM\CurrentControlSet\Control\BackupRestore\FilesNotToSnapshot
- HKLM\SYSTEM\CurrentControlSet\Control\BackupRestore\FilesNotToBackup
- HKLM\SYSTEM\CurrentControlSet\Control\BackupRestore\KeysNotToRestore

Example: cafae -hive system\_hive -restore > out.txt

# 5.7 Services Related Artifacts found in System Hives

The services are sorted by Start type. Any service without a start value is not shown in the output.

HKLM\System\CurrentControlSet\Services

Example: cafae -hive system\_hive -services > out.txt

```
cmdline: cafae64 -hive c:\dump\win8.dblake.SYSTEM -services
   .....
Artifact: Services with start
Registry key: HKLM\System\CurrentControlSet\Services [targeting certain values]
                                                                                   Group
reg date
            reg-UTC
                           subkey
                                                Start
                                                 Start | Type
0x00000000 (0) | 0x00000001 (1)
                                                                                                     | ImagePath
09/23/2013
            19:14:08.667
                           Services\3ware
                                                                                   SCSI miniport
                                                                                                     | System32\drivers\3ware.sys
            02:56:11.058 | Services\ACPI
                                                | 0x000000000 (0) | 0x00000001 (1)
                                                                                                     | System32\drivers\ACPI.svs
10/23/2013
                                                                                   Core
            19:14:08.667 | Services\ADP80XX
                                                 0x00000000 (0) | 0x00000001 (1)
                                                                                   SCSI Miniport
                                                                                                     | System32\drivers\ADP80XX.SYS
09/23/2013
09/23/2013 | 19:14:08.683 | Services\CLFS
                                                | 0x00000000 (0) | 0x00000001 (1)
                                                                                   Filter
                                                                                                     | System32\drivers\CLFS.sys
09/23/2013 |
            19:14:08.683 | Services\CNG
                                                 0x00000000 (0) | 0x00000001 (1)
                                                                                                     | System32\Drivers\cng.sys
                                                                                   Core
10/23/2013 | 02:56:11.308 | Services\EhStorClass | 0x00000000 (0) | 0x00000001 (1)
                                                                                   SCSI Class
                                                                                                     | System32\drivers\EhStorClass.sys
                                                 0x00000000 (0) | 0x00000001 (1)
09/23/2013 | 19:14:08.683 | Services\EhStorTcgDrv |
                                                                                   SCSI Class
                                                                                                     | System32\drivers\EhStorTcgDrv.sys
09/23/2013 | 19:14:08.714 | Services\FileInfo
                                                 0x00000000 (0) | 0x00000002 (2)
                                                                                   FSFilter Bottom | System32\drivers\fileinfo.sys
                                                 0x00000000 (0) | 0x00000002 (2)
                                                                                   FSFilter Infrast.. | system32\drivers\fltmgr.sys
09/23/2013 |
            19:14:08.714 | Services\FltMgr
09/23/2013 | 19:14:08.714 | Services\Fs_Rec
                                                 0x00000000 (0) | 0x00000008 (8)
                                                                                   File System
09/23/2013 |
            19:14:08.714 | Services\HpSAMD
                                                | 0x00000000 (0) | 0x00000001 (1)
                                                                                   SCSI Miniport
                                                                                                     | System32\drivers\HpSAMD.sys
09/23/2013 |
            19:14:08.730 | Services\KSecDD
                                                 0x00000000 (0) | 0x00000001 (1)
                                                                                   Base
                                                                                                      System32\Drivers\ksecdd.sys
09/23/2013 |
            19:14:08.730 | Services\KSecPkg
                                                 0x00000000 (0)
                                                                0x00000001 (1)
                                                                                   Cryptography
                                                                                                      System32\Drivers\ksecpkg.sys
09/23/2013 |
            19:14:08.730 | Services\LSI_SAS
                                                 0x00000000 (0) | 0x00000001 (1)
                                                                                   SCSI Miniport
                                                                                                      System32\drivers\lsi_sas.sys
09/23/2013 | 19:14:08.730 | Services\LSI_SAS2
                                               0x00000000 (0) | 0x00000001 (1)
                                                                                 SCSI Miniport
                                                                                                     | System32\drivers\lsi sas2.sys
```

# 5.8 Persistence Related Artifacts found in System Hives

- HKLM\System\CurrentControlSet\Control
- HKLM\System\CurrentControlSet\Control\BootVerificationProgram
- HKLM\System\CurrentControlSet\Control\Control\Session Manager
- HKLM\System\CurrentControlSet\Control\Lsa
- HKLM\System\CurrentControlSet\Control\NetworkProvider\Order
- HKLM\System\CurrentControlSet\Control\Print\Monitors
- HKLM\System\CurrentControlSet\Control\SafeBoot
- HKLM\System\CurrentControlSet\Control\SecurityProviders
- HKLM\System\CurrentControlSet\Control\Session Manager
- HKLM\System\CurrentControlSet\Control\Session Manager\KnownDlls
- HKLM\System\CurrentControlSet\Control\Terminal Server\Wds\rdpwd
- HKLM\System\CurrentControlSet\Services
- HKLM\System\CurrentControlSet\Services\WinSock2\Parameters\Protocol\_Catalog5
- HKLM\System\CurrentControlSet\Services\WinSock2\Parameters\Protocol\_Catalog9

Example: cafae -hive system\_hive -persistence > out.txt

# 5.9 Background/Desktop Activity Moderator

- HKLM\System\CurrentControlSet\Services\bam\UserSettings
- HKLM\System\CurrentControlSet\Services\bam\State\UserSettings
- HKLM\System\CurrentControlSet\Services\dam\UserSettings
- HKLM\System\CurrentControlSet\Services\dam\State\UserSettings

Example: cafae -hive system\_hive -bam > out.txt

# **5.10** All System artifacts

One can parse artifacts from a system hive using the **-all\_system** switch.

#### **6 Software Hive Artifacts**

# **6.1 Operating System**

- HKLM\Software\Microsoft\Windows NT\CurrentVersion
- HKLM\Software\Microsoft\Windows NT\CurrentVersion\ProfileList

Example: cafae -hive software hive -computer > out.txt

```
cmdline: cafae64 -hive c:\SOFTWARE -computer
Artifact: Operating System Install Date
Registry key: HKLM\Software\Microsoft\Windows NT\CurrentVersion [targeting certain values]
           reg-UTC
                                                 InstallDate
                            1 subkey
05/14/2014 | 14:49:24.345 | CurrentVersion | 0x51116295 [02/05/2013 19:50:45.000]
Artifact: Operating System
Registry key: HKLM\Software\Microsoft\Windows NT\CurrentVersion [enumvalues]
           reg-UTC
                                                        | value data
reg date
                             | value name
05/14/2014 | 14:49:24.345 | CurrentVersion
                                                        6.1
05/14/2014 | 14:49:24.345 | CurrentBuild
05/14/2014 | 14:49:24.345 | SoftwareType
                                                         7601
                                                        System
05/14/2014 | 14:49:24.345 | CurrentType
05/14/2014 | 14:49:24.345 | InstallDate
                                                        | Multiprocessor Free
                                                        0x51116295 (1360093845)
05/14/2014 | 14:49:24.345 | RegisteredOrganization | 05/14/2014 | 14:49:24.345 | RegisteredOwner
05/14/2014 | 14:49:24.345 | SystemRoot
                                                        | C:\Windows
05/14/2014 | 14:49:24.345 | InstallationType
                                                        Client
05/14/2014 | 14:49:24.345 | EditionID
                                                         Professiona
05/14/2014 | 14:49:24.345 | ProductName
                                                         Windows 7 Professional
05/14/2014 | 14:49:24.345 | ProductId
                                                        00371-220-8503041-86684
05/14/2014 | 14:49:24.345 | DigitalProductId
05/14/2014 | 14:49:24.345 | DigitalProductId4
                                                        a4 00 00 00 03 00 00 00 30 30 33 37 31 2d
                                                        f8 04 00 00 04 00 00 00 30 00 30 00 33 00
05/14/2014 | 14:49:24.345 | CurrentBu
05/14/2014 | 14:49:24.345 | BuildLab
              14:49:24.345 | CurrentBuildNumber
                                                         7601
                                                        7601.win7sp1_gdr.140303-2144
05/14/2014 | 14:49:24.345 | BuildLabEx
                                                         7601.18409.amd64fre.win7sp1_gdr.140303-2144
05/14/2014 | 14:49:24.345 | BuildGUID
                                                         9f922bc2-f1e4-4791-be6f-4ccda0d35f6f
05/14/2014 | 14:49:24.345 | CSDBuildNumber
                                                        11130
05/14/2014 | 14:49:24.345 | PathName
                                                          C:\Windows
05/14/2014 | 14:49:24.345 | CSDVersion
                                                       | Service Pack 1
Artifact: ProfileList
Registry key: HKLM\Software\Microsoft\Windows NT\CurrentVersion\ProfileList\?* [targeting certain
reg date
              reg-UTC
                             subkey
                                                                                   ProfileImagePath
                                                                                   %systemroot%\system
07/14/2009
               04:53:25.780 | S-1-5-18
02/05/2013 | 22:46:03.602 | S-1-5-19
                                                                                    C:\Windows\Service
02/05/2013
               22:46:03.602 | 5-1-5-20
                                                                                   C:\Windows\Service
07/28/2014
              17:14:42.744 | 5-1-5-21-1684986164-3766221403-2002402928-1000 |
                                                                                   C:\Users\testuser
02/11/2014 | 19:49:44.176 | S-1-5-21-1684986164-3766221403-2002402928-1002 | C:\Users\dummyuser
```

# 6.2 Class Identifiers (CSLIDs)

- HKLM\Software\Classes\CLSID
- HKLM\Software\Wow6432Node\Classes\CLSID

Example: cafae -hive software\_hive -clsid > out.txt

## 6.3 In Process Servers (InProcServers)

- HKLM\Software\Classes\CLSID\?\*\InProcServer32
- HKLM\Software\Wow6432Node\Classes\CLSID\?\*\InProcServer32

Example: cafae -hive software\_hive -inprocservers > out.txt

#### 6.4 Codecs

- HKLM\Software\Microsoft\Windows NT\CurrentVersion\Drivers32
- HKLM\Software\Wow6432Node\Microsoft\Windows NT\CurrentVersion\Drivers32
- HKLM\Software\Classes\Filter
- HKLM\Software\Classes\CLSID\?\*\Instance
- HKLM\Software\Wow6432Node\Classes\CLSID\?\*\Instance

Example: cafae -hive software hive -codecs > out.txt

## 6.5 Desktop related keys (Explorer)

- HKLM\Software\Microsoft\Driver Signing
- HKLM\Software\Microsoft\Windows NT\CurrentVersion\AeDebug
- HKLM\Software\Microsoft\RemovalTools\MRT
- HKLM\Software\Microsoft\Windows\CurrentVersion\Explorer\BitBucket
- HKLM\Software\Classes\Protocols
- HKLM\Software\Microsoft\Windows\CurrentVersion\Explorer\ShellExecuteHooks
- HKLM\Software\Wow6432Node\Microsoft\Windows\CurrentVersion\Explorer\ShellExecuteHooks
- HKLM\Software\Microsoft\Windows\CurrentVersion\Explorer\ShellIconOverlayIdentifiers
- HKLM\Software\Wow6432Node\Microsoft\Windows\CurrentVersion\Explorer\ShelllconOverlayIdentifiers
- HKLM\Software\Classes\?\*\ShellEx\ContextMenuHandlers
- HKLM\Software\Wow6432Node\Classes\?\*\ShellEx\ContextMenuHandlers
- HKLM\Software\Classes\?\*\ShellEx\DragDropHandlers
- HKLM\Software\Wow6432Node\Classes\?\*\ShellEx\DragDropHandlers
- HKLM\Software\Classes\?\*\ShellEx\PropertySheetHandlers
- HKLM\Software\Wow6432Node\Classes\?\*\ShellEx\PropertySheetHandlers
- HKLM\Software\Classes\?\*\ShellEx\CopyHookHandlers
- HKLM\Software\Wow6432Node\Classes\?\*\ShellEx\CopyHookHandlers
- HKLM\Software\Microsoft\Windows\CurrentVersion\Shell Extensions\Approved
- HKLM\Software\Wow6432Node\Microsoft\Windows\CurrentVersion\Shell Extensions\Approved
- HKLM\Software\Microsoft\Windows\CurrentVersion\ShellServiceObjectDelayLoad
- HKLM\Software\Wow6432Node\Microsoft\Windows\CurrentVersion\ShellServiceObjectDelayLoad
- HKLM\Software\Microsoft\Windows\CurrentVersion\Explorer\AutoplayHandlers\Handlers
- HKLM\Software\Microsoft\Windows NT\CurrentVersion\Image File Execution Options
- HKLM\Software\WoW6432Node\Microsoft\Windows NT\CurrentVersion\Image File Execution Options

Example: cafae -hive software hive -explorer > out.txt

#### 6.6 Installed Software

- HKLM\Software\Microsoft\Windows\CurrentVersion\Uninstall
- HKLM\Software\Microsoft\Windows\CurrentVersion\App Paths
- HKLM\Software\Microsoft\Active Setup\Installed Components
- HKLM\Software\Wow6432Node\Microsoft\Active Setup\Installed Components
- HKLM\Software\Classes\Installer\Products
- HKLM\Software\Microsoft\Windows\CurrentVersion\Installer\UserData\?\*\Products

Example: cafae -hive software\_hive -installed\_sw > out.txt

## 6.7 EmdMgmt

HKLM\Software\Microsoft\Windows NT\CurrentVersion\EMDMgmt

Example: cafae -hive software\_hive -emdmgmt > out.txt

## 6.8 Shell Spawning of an Application

- HKLM\Software\Microsoft\Windows NT\Current\Version\Windows
- HKLM\Software\Wow6432Node\Microsoft\Windows NT\CurrentVersion\Windows
- HKLM\Software\Microsoft\Windows NT\CurrentVersion\Accessibility
- HKLM\Software\Wow6432Node\Microsoft\Windows NT\CurrentVersion\Accessibility
- HKLM\Software\Classes\Folder\shellex\ColumnHandlers
- HKLM\Software\Classes\?\*\shell\?\*\command

Example: cafae -hive software hive -emdmgmt > out.txt

## 6.9 Run key Related Artifacts found in Software Hives

- HKLM\Software\Microsoft\Windows\CurrentVersion\Run
- HKLM\Software\Wow6432Node\Microsoft\Windows\CurrentVersion\Run
- HKLM\Software\Microsoft\Windows\CurrentVersion\RunServicesOnce
- HKLM\Software\Wow6432Node\Microsoft\Windows\CurrentVersion\RunServicesOnce
- HKLM\Software\Microsoft\Windows\CurrentVersion\RunServices
- HKLM\Software\Wow6432Node\Microsoft\Windows\CurrentVersion\RunServices
- HKLM\Software\Microsoft\Windows\Current\Version\RunOnce
- HKLM\Software\Wow6432Node\Microsoft\Windows\CurrentVersion\RunOnce
- HKLM\Software\Microsoft\Windows\CurrentVersion\RunOnceEx
- HKLM\Software\Wow6432Node\Microsoft\Windows\CurrentVersion\RunOnceEx
- HKLM\Software\Microsoft\Windows\NT\Terminal\Server\Install\Software\Microsoft\Windows\Current\Version\Run
- HKLM\Software\Microsoft\Windows NT\Terminal Server\Install\Software\Microsoft\Windows\Current\Version\Runonce

- HKLM\Software\Microsoft\Windows NT\Terminal Server\Install\Software\Microsoft\Windows\Current\Version\RunonceEx
- HKLM\Software\Microsoft\Windows\CurrentVersion\Policies\Explorer\Run
- HKLM\Software\Wow6432Node\Microsoft\Windows\CurrentVersion\Policies\Explorer\Run
- HKLM\Software\Microsoft\Windows\CurrentVersion\Policies\System
- HKLM\Software\Microsoft\Windows NT\CurrentVersion\Winlogon
- HKLM\Software\Wow6432Node\Microsoft\Windows NT\CurrentVersion\Winlogon

Example: cafae -hive software\_hive -runkeys > out.txt

#### 6.10 Network Related Artifacts found in Software Hives

- HKLM\Software\Microsoft\Windows NT\Current\Version\NetworkCards
- HKLM\Software\Microsoft\WZCSVC\Parameters\Interfaces
- HKLM\Software\Microsoft\Windows\CurrentVersion\HomeGroup\NetworkLocations
- HKLM\Software\Microsoft\Windows NT\CurrentVersion\NetworkList\Profiles
- HKLM\Software\Microsoft\Windows NT\CurrentVersion\NetworkList\Signatures
- HKLM\Software\Microsoft\MSSQLServer\Client\SuperSocketNetLib\LastConnect

#### Example: cafae -hive software\_hive -network > out.txt

| cmdline: car                 | ae64 -nive c:\d | ump\win8.dblake.softw | are -network                             |                 |                 |                         |                          |
|------------------------------|-----------------|-----------------------|------------------------------------------|-----------------|-----------------|-------------------------|--------------------------|
| Artifact: Ne<br>Registry key |                 | \Microsoft\Windows NT | (CurrentVersion)                         | NetworkCards\?  | * [enumvalues]  |                         |                          |
| 1                            | reg-UTC         |                       | value data                               |                 |                 | **********              |                          |
| reg date                     |                 | subkey   value name   |                                          |                 |                 |                         |                          |
| 09/23/2013                   |                 |                       |                                          |                 |                 | 2.0 Network Adapter     |                          |
| 09/23/2013                   | 19:14:44.876    | 1   ServiceName       | {5185491C-46                             | 01D-491E-8C6F-0 | /F6AFFF1A64}    |                         |                          |
| Artifact: Ne                 | twork Profiles  |                       |                                          |                 |                 |                         |                          |
|                              |                 | \Microsoft\Windows NT | (CurrentVersion)                         | NetworkList\Pr  | ofiles\?* [targ | eting certain values]   |                          |
|                              |                 |                       |                                          |                 |                 | ***********             |                          |
| reg date                     | reg-UTC         | subkey                | ProfileName                              | NameType        | DateLastCor     | nected   Dat            | eCreated                 |
| 10/23/2013                   | 02:56:23.515    | {2CAEA529996ED8}      | talonne3                                 | wireless (71    | )   [10/22/2    | 013 22:56:23.515]       | [08/30/2013 23:45:28.909 |
| 10/21/2013                   | 18:19:12.446    | {61659EC7D8D427}      | LOT38                                    | wireless (71    | )   [10/21/2    | 013 14:19:12.446]       | [10/21/2013 14:19:12.442 |
| 10/14/2013                   | 07:17:57.775    | {4A96E5421A1054}      | GCOMM                                    | wireless (71    | )   [10/14/2    | 013 03:17:57.775]       | [10/14/2013 02:26:35.375 |
| 10/14/2013                   | 06:26:13.551    | {A444E36104A1C6}      | cah-guest                                | wireless (71    | )   [10/14/2    | 013 02:26:13.551]       | [10/14/2013 02:26:13.535 |
| 10/14/2013                   | 06:24:12.356    | {FB29E5EC487670}      | prg.aero-free                            | wireless (71    | )   [10/14/2    | 013 02:24:12.356]       | [10/14/2013 02:24:12.353 |
| 10/13/2013                   | 10:23:59.878    | {8D2965CE346A04}      | angelo                                   | wireless (71    | )   [10/13/2    | 013 06:23:59.878]       | [10/05/2013 11:06:30.894 |
| 10/05/2013                   | 07:13:06.229    | {33F09CB187F34C}      | tmobile                                  | wireless (71    | )   [10/05/2    | 013 03:13:06.229]       | [10/05/2013 03:13:06.229 |
| •••                          |                 | 10                    | en en en en en en en en en en en en en e |                 |                 |                         |                          |
|                              |                 |                       |                                          |                 |                 |                         |                          |
| Artifact: Ne                 | twork Signature | 5                     |                                          |                 |                 |                         |                          |
|                              |                 |                       | (CurrentVersion                          | NetworkList\Si  | gnatures\?*\?*  | [targeting certain valu | es]                      |
|                              |                 |                       |                                          |                 |                 |                         | 57<br>                   |
| reg date                     | reg-UTC         | subkey                | Profi                                    | leGuid          | Description     | DnsSuffix               | DefaultGatewayMac        |
| 10/21/2013                   | 18:19:12.444    | Unmanaged\010103000   | .0904f63   {6165                         | 97DBD427}       | LOT38           | key.chillispot.info     | 68 7f 74 29 eb 5a        |
| 10/14/2013                   | 06:26:35.375    | Unmanaged\010103000   | .6dc31ca   {4A96                         | E21A1054}       | GCOMM           | gcomm.cz                | d4 ca 6d 80 c4 b3        |
| 10/14/2013                   | 06:26:13.551    | Unmanaged\010103000   | .40a8f07   {A444E104A1C6}                |                 | cah-guest       | prg.aero                | 00 10 db ff 20 70        |
| 10/14/2013                   | 06:24:12.354    | Unmanaged\010103000   | 2573249   {FB29                          | EC487670}       | prg.aero-free   | prg.aero                | 2c 6b f5 1c 6a 46        |
| 10/05/2013                   | 15:06:30.904    | Unmanaged\010103000   | f8a9318   {8D29                          | 6E346A04}       | angelo          | <none></none>           | 00 0c 42 9b 8f 39        |
| 10/05/2013                   | 07:13:06.229    | Unmanaged\010103000   | 5f8f95f   {33F6                          | 9187F34C}       | tmobile         | <none></none>           | 00 00 0c 07 ac 35        |
| 10/03/2013                   | 11:48:58.215    | Unmanaged\010103000   | d6a2995   {1678                          | 323F@D3CF}      | gogoinflight    | <none></none>           | 00 e0 4b 22 96 d9        |
| 09/29/2013                   | 18:33:06.926    | Unmanaged\010103000   | 16bf8f4   {6453                          | 46D91806}       | Samarkand       | home                    | 00 26 62 4b 5e b2        |
| 09/23/2013                   | 19:18:06.243    | Unmanaged\010103000   |                                          | 2044FAD9}       | attwifi         | landrysmscc.dca.waypo   | 00 90 fb 43 a3 88        |

#### 6.11 Volume Related Artifacts found in Software Hives

- HKLM\Software\Microsoft\Dfrg\Statistics
- HKLM\Software\Microsoft\Windows Search\VolumeInfoCache

Example: cafae -hive software\_hive -volumes > out.txt

## 6.12 System Restore Related Artifacts found in Software Hives

- HKLM\Software\Microsoft\Windows NT\CurrentVersion\SystemRestore
- HKLM\Software\Microsoft\Windows NT\CurrentVersion\SPP\Clients

Example: cafae -hive software hive -restore > out.txt

## 6.13 Web Browsing Related Artifacts found in Software Hives

- HKLM\Software\Microsoft\Internet Explorer
- HKLM\Software\Microsoft\Windows\CurrentVersion\Explorer\Browser Helper Objects
- HKLM\Software\Wow6432Node\Microsoft\Windows\Current\Version\Explorer\Browser Helper Objects
- HKLM\Software\Microsoft\Internet Explorer\Toolbar
- HKLM\Software\Wow6432Node\Microsoft\Internet Explorer\Toolbar
- HKLM\Software\Microsoft\Internet Explorer\Explorer Bars
- HKLM\Software\Wow6432Node\Microsoft\Internet Explorer\Explorer Bars
- HKLM\Software\Microsoft\Internet Explorer\Extensions
- HKLM\Software\Wow6432Node\Microsoft\Internet Explorer\Extensions
- HKLM\Software\Microsoft\Internet Explorer\Version Vector
- HKLM\Software\Microsoft\Internet Explorer\Extensions\?\*\ButtonText
- HKLM\Software\Clients\?\*\?\*\Capabilities\FileAssociations
- HKLM\Software\Clients\?\*\?\*\Capabilities\URLAssociations
- HKLM\Software\Clients\?\*\?\*\shell\open\command
- HKLM\Software\Classes\HTTP\shell\open\command

Example: cafae -hive software\_hive -web > out.txt

#### 6.14 Service Related Artifacts found in Software Hives

- HKLM\Software\Microsoft\Windows\CurrentVersion\Explorer\SharedTaskScheduler
- HKLM\Software\Wow6432Node\Microsoft\Windows\CurrentVersion\Explorer\SharedTaskScheduler
- HKLM\Software\Microsoft\SchedulingAgent
- HKLM\Software\Wow6432Node\Microsoft\SchedulingAgent
- HKLM\Software\Microsoft\Windows\CurrentVersion\Uninstall\SchedulingAgent
- HKLM\Software\Wow6432Node\Microsoft\Windows\CurrentVersion\Uninstall\SchedulingAgent
- HKLM\Software\Microsoft\Windows NT\CurrentVersion\Schedule\TaskCache\Tasks
- HKLM\Software\Microsoft\Windows NT\CurrentVersion\Svchost
- HKLM\Software\Wow6432Node\Microsoft\Windows NT\CurrentVersion\Svchost

Example: cafae -hive software\_hive -services > out.txt

#### 6.15 Persistence Related Artifacts found in Software Hives

- All the keys from -runkeys option
- All the keys from the **-shell\_spawn** option
- All the keys from the *-inprocservers* option
- A portion of the keys from the -web option
- A portion of the keys from the **-explorer** option

Example: cafae -hive software\_hive -persistence > out.txt

### 6.16 All Software artifacts

One can parse artifacts from a software hive using the -all\_software switch.

## **7 Security hive Artifacts**

One can parse artifacts from a security hive using the **-all\_security** switch.

The security hive artifacts analyzed and reported on includes:

- HKLM\SECURITY\Policy\PolAcDmS
- HKLM\SECURITY\Policy\PolAdtEv

The report generated contains a breakout of the security policies that are set. Currently, this is only readable when using it with the long (non-csv) output.

```
cafae - full ver: 0.20; Copyright (c) TZWorks LLC
License is authenticated and registered to DaveT; TZWorks
run time: 01/29/2014 17:56:51 [UTC]
 cmdline: cafae64 -hive c:\windows\system32\config\security
Artifact: AuditPolicy
Registry key: SECURITY\Policy\PolAdtEv
                                    reg-utc
04:45:41.045
04:45:41.045
04:45:41.045
04:45:41.045
                                                                            policy name
Security State Change
Security System Extension
System Integrity
IPsec Driver
Other System Events
                                                                                                                                                                       type audit
                                                                                                                                                                      type audit
success auditing
no auditing
success & failure auditin
no auditing
success & failure auditin
success auditing
success auditing
success auditing
success auditing
      /14/2009
/14/2009
/14/2009
/14/2009
      /14/2009
/14/2009
/14/2009
/14/2009
/14/2009
/14/2009
/14/2009
/14/2009
/14/2009
                                    04:45:41.045
04:45:41.045
04:45:41.045
04:45:41.045
                                                                            Logon
                                                                            Logoff
Account Lockout
                                    04:45:41.045
04:45:41.045
04:45:41.045
04:45:41.045
04:45:41.045
04:45:41.045
                                                                            ACCOUNT LOCKOUT
IPSEC MAIN MODE
Special Logon
IPSEC Quick Mode
IPSEC Extended Mode
Other Logon/Logoff Events
Network Policy Server
                                                                                                                                                                       no auditing
success auditing
no auditing
no auditing
                                                                                                                                                                       no auditing
success & failure auditing
no auditing
       14/2009
       14/2009
                                    04:45:41.045
04:45:41.045
04:45:41.045
04:45:41.045
04:45:41.045
04:45:41.045
04:45:41.045
04:45:41.045
04:45:41.045
04:45:41.045
04:45:41.045
               /2009
                                                                             File System
       14/2009
                                                                            Registry
Kernel Object
                                                                                                                                                                       no auditing
       /14/2009
/14/2009
                                                                                                                                                                        no auditing
                                                                                                                                                                       no auditing
no auditing
                                                                             SAM
                                                                            Other Object Access Events
Certification Services
Application Generated
        14/2009
                                                                                                                                                                       no auditing
no auditing
       14/2009
        14/2009
                                                                            Handle Manipulation
File Share
Firewall packet drop
Firewall Connection
Detailed File Share
                                                                                                                                                                       no auditing
no auditing
        14/2009
        14/2009
       14/2009
                                     04:45:41.045
                                                                                                                                                                       no auditing
                                                                                                                                                                        no auditing
                 2009
                                     04:45:41.045
                                                                                                                                                                        no auditing
```

#### 8 Sam Hive Artifacts

There are 2 options to process artifacts with the SAM hive. The first just pulls the account information, such as: (a) password reset date, (b) username, (c) encrypted password hashes, (d) lockout time (if present), user ID, group ID, etc. These can be parsed using the *-all\_sam* switch.

The Sam hive artifacts analyzed and reported on includes:

- HKLM\SAM\SAM\Domains\Account\Users
- HKLM\SAM\SAM\Domains\Builtin\Aliases\?\*\C

HKLM\SAM\SAM\Domains\Builtin\Aliases\Members

Below is a truncated report to show the type of user account and logon stats that are given.

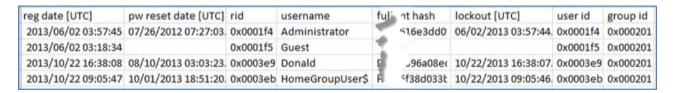

The second option pulls the similar information that the <code>-all\_sam</code> switch provides, but allows one to decrypt the encrypted hashes. In this case, the System hive is required. This option is the <code>-pull\_hashes</code> option, which also uses the parameters: <code>-sam <location of SAM hive></code>, and <code>-system <location of System hive></code>. Note: this option does not try to find the plain text version of the password; it just decrypts the encrypted hash. From this decrypted hash, one can use another tool to find the plain text of the password, if desired. Below is the type of output that is produced (verbose mode is shown).

```
'cmdline: cafae64 -pull_hashes -sam c:\temp\win8.dblake.SAM -system c:\temp\win8.dblake.SYSTEM"
rid:
                        000001f4
regkey mod:
                        06/02/2013 03:57:45.377 [UTC]
username:
                         Administrator
comment:
                         Built-in account for administering the computer/domain
group:
                        0220 : Administrators
                        07/26/2012 07:27:03.766 [UTC]
last pw reset:
acct expires:
                        never
                         [disabled; normal acct; pw does not expire]
acct:
encrypted lanman hash:
                        <null>
encrypted nt hash:
clear lanman hash:
                         616e3d0d904d35494f9f4d92597d568d
                         aad3b435b51404eeaad3b435b51404ee
clear nt hash:
                        7123ba936f3699d934b7e3a1577e6a97
rid:
regkey mod:
                         10/22/2013 16:38:07.682 [UTC]
username:
                        Donald
                        Donald Blake
fullname:
internet acct:
                        dblake@asgard-venture-capital.com
 ame (2nd source)
                        Donald Bl
```

#### 9 AmCache Hive Artifacts

One can parse artifacts from an AmCache hive using the -all\_amache switch.

The AmCache hive artifacts analyzed and reported on includes:

- Amcache.hve\Root\File
- Amcache.hve\Root\Programs
- Amcache.hve\Root\InventoryApplicationFile
- Amcache.hve\Root\InventoryDeviceContainer
- Amcache.hve\Root\InventoryDevicePnp
- Amcache.hve\Root\InventoryDriverBinary
- Amcache.hve\Root\InventoryDriverPackage

- Amcache.hve\Root\InventoryApplicationShortcut
- Amcache.hve\Root\InventoryApplicationFramework

Some of the above artifacts depend on what version of the Windows operating system is analyzed.

## 10 Carving Keys from hives [experimental]

#### 10.1 Carving keys

Included with *cafae* are two experimental carving options: (a) *-carve* and (b) *-carve\_deleted*. Both options will work with partial or corrupted hives. The *-carve* option will show both good and deleted entries, while the *-carve\_deleted* will only display those entries that are deleted. Using these switches will extract registry keys, their last modified timestamp and the offset where they were found.

A good example of a partial hive, are the registry logs that are used by the operating system to record transactions before committing them to the hives. Below is an example of running this option and the type of output it produces.

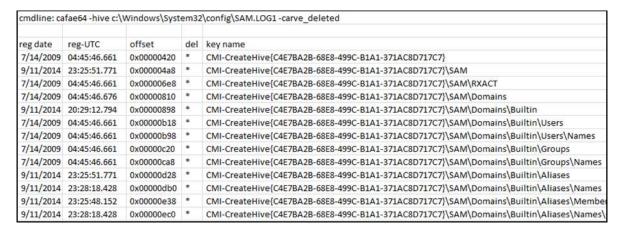

Note, that since this type of file this is really a transaction log, where only pieces of the hive blocks are present.

## 10.2 Carving Values

An additional option one can use when carving keys (via the *-carve* or *-carve\_deleted*), is the *-vals* switch. This tells *cafae* to also try to extract any values it finds associated with the keys that are carved. Running it on the same log as above yields the same keys, but will value data populated.

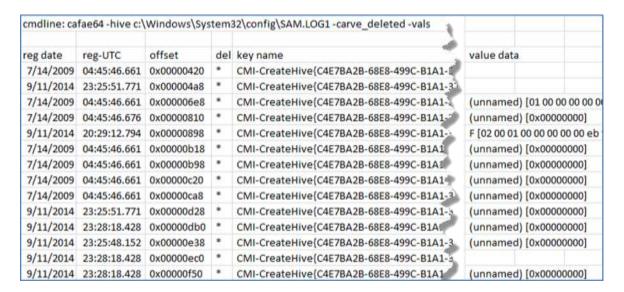

One can use the above switches in combination with the *vssenum* tool to enumerate the registry transaction logs from the various volume shadow copies and pipe them into *cafae's* carving option. The first figure shows how to use *vssenum* to enumerate just the log files from volume shadow copy 1. The second figure shows one how to chain this command to the *cafae* command using the *-pipe* and *-carve* options.

```
kmdline: vssenum64 -dir %vss%1\windows\system32\config -filter "*.log*"

\?\GLOBALROOT\Device\HarddiskvolumeShadowCopy1\windows\system32\config\GDD-Template.LOG
\?\GLOBALROOT\Device\HarddiskvolumeShadowCopy1\windows\system32\config\COMPONENTS.LOG
\?\GLOBALROOT\Device\HarddiskvolumeShadowCopy1\windows\system32\config\COMPONENTS.LOG1
\?\GLOBALROOT\Device\HarddiskvolumeShadowCopy1\windows\system32\config\COMPONENTS.LOG2
\?\GLOBALROOT\Device\HarddiskvolumeShadowCopy1\windows\system32\config\DEFAULT.LOG1
\?\GLOBALROOT\Device\HarddiskvolumeShadowCopy1\windows\system32\config\DEFAULT.LOG1
\?\GLOBALROOT\Device\HarddiskvolumeShadowCopy1\windows\system32\config\DEFAULT.LOG2
\?\GLOBALROOT\Device\HarddiskvolumeShadowCopy1\windows\system32\config\SAM.LOG1
\?\GLOBALROOT\Device\HarddiskvolumeShadowCopy1\windows\system32\config\SAM.LOG1
\?\GLOBALROOT\Device\HarddiskvolumeShadowCopy1\windows\system32\config\SAM.LOG2
\?\GLOBALROOT\Device\HarddiskvolumeShadowCopy1\windows\system32\config\SECURITY.LOG1
\?\GLOBALROOT\Device\HarddiskvolumeShadowCopy1\windows\system32\config\SECURITY.LOG1
\?\GLOBALROOT\Device\HarddiskvolumeShadowCopy1\windows\system32\config\SECURITY.LOG1
\?\GLOBALROOT\Device\HarddiskvolumeShadowCopy1\windows\system32\config\SECURITY.LOG1
\?\GLOBALROOT\Device\HarddiskvolumeShadowCopy1\windows\system32\config\SOFTWARE.LOG1
\?\GLOBALROOT\Device\HarddiskvolumeShadowCopy1\windows\system32\config\SOFTWARE.LOG1
\?\GLOBALROOT\Device\HarddiskvolumeShadowCopy1\windows\system32\config\SOFTWARE.LOG1
\?\GLOBALROOT\Device\HarddiskvolumeShadowCopy1\windows\system32\config\SOFTWARE.LOG2
\?\GLOBALROOT\Device\HarddiskvolumeShadowCopy1\windows\system32\config\SOFTWARE.LOG2
\?\GLOBALROOT\Device\HarddiskvolumeShadowCopy1\windows\system32\config\SOFTWARE.LOG2
\?\GLOBALROOT\Device\HarddiskvolumeShadowCopy1\windows\system32\config\SOFTWARE.LOG1
\?\GLOBALROOT\Device\HarddiskvolumeShadowCopy1\windows\system32\config\SOFTWARE.LOG1
\?\GLOBALROOT\Device\HarddiskvolumeShadowCopy1\windows\system32\config\SOFTWARE.LOG1
\?\GLOBALROOT\Device\Ha
```

| Artifact: Car                                                                                                    | ve             |             |      |                                                                                                    |           |              |               |
|----------------------------------------------------------------------------------------------------|----------------|-------------|------|----------------------------------------------------------------------------------------------------|-----------|--------------|---------------|
| Registry key                                                                                                    | : [carved keys | and values] |      |                                                                                                    |           |              |               |
| Hive Locatio                                                                                                    | n: \\?\GLOBAI  | ROOT\Device | \Har | ddiskVolumeShadowCopy1\windows\system32\config\BCD-Template.LOG                                                                                                    |           |              |               |
| reg date                                                                                                    | reg-UTC        | offset      | del  | key name                                                                                                    | value dat | ta           |               |
| 9/12/2014                                                                                                    | 00:25:23.232   | 0x00000420  | *    | System                                                                                                    |           |              |               |
| 9/12/2014                                                                                                    | 00:25:23.201   | 0x00000520  | *    | System\Description                                                                                                    | KeyName   | e [BCD00000  | [0000         |
| 9/12/2014                                                                                                    | 00:25:23.279   | 0x00000590  | *    | System\Objects                                                                                                    |           |              |               |
| 9/12/2014                                                                                                    | 00:25:23.279   | 0x00000600  | *    | System\Objects\{9dea862c-5cdd-4e70-acc1-f32b344d4795}                                                                                                    |           |              |               |
| 9/12/2014                                                                                                    | 00:25:23.263   | 0x00000678  | *    | System\Objects\{9dea862c-5cdd-4e70-acc1-f32b344d4795}\Description                                                                                                    | Type [0x1 | 10100002]    |               |
| 9/12/2014                                                                                                    | 00:25:23.279   | 0x00000710  | *    | System\Objects\{9dea862c-5cdd-4e70-acc1-f32b344d4795}\Elements                                                                                                    |           |              |               |
| 9/12/2014                                                                                                    | 00:25:23.279   | 0x00000780  |      | System\Objects\{9dea862c-5cdd-4e70-acc1-f32b344d4795}\Elements\12000002                                                                                                    | Element   | [\EFI\Micro  | soft\Boot     |
|                                                                                                    | 00 25:23.26    | 0x00000848  | ,    | System\Objects\{9dea862c.5cdd-4e70-acc1-f32b344d4795}\Elements\12000004                                                                                                    | A MARIE   | [Windows E   | Marie Control |
| Artifact: Car                                                                                                    |                |             |      |                                                                                                    |           |              |               |
| THE PERSON NAMED IN COLUMN TWO IS NOT THE OWNER, THE PERSON NAMED IN COLUMN TWO IS NOT THE OWNER, THE PERSON NAMED IN COLUMN TWO IS NAMED IN COLUMN TWO IS NAMED IN C | : [carved keys |             |      |                                                                                                    |           |              |               |
| Hive Locatio                                                                                                    | n: \\?\GLOBAI  | ROOT\Device | \Har | ddiskVolumeShadowCopy1\windows\system32\config\SYSTEM.LOG1                                                                                                    |           |              |               |
| reg date                                                                                                    | reg-UTC        | offset      | del  | key name                                                                                                    | value dat | ta           |               |
| 5/13/2015                                                                                                    | 17:36:27.626   | 0x00001b60  | *    | CMI-CreateHive{2A7FB991-7BBE-4F9D-B91E-7CB51D4737F5}\ControlSet001                                                                                                    |           |              |               |
| 3/22/2015                                                                                                    | 02:56:55.193   | 0x00001ca0  | *    | $CMI-Create Hive \{2A7FB991-7BBE-4F9D-B91E-7CB51D4737F5\} \\ ControlSet001 \\ \\ Service AF9D-B91E-7CB51D4737F5\} \\ \\ ControlSet001 \\ \\ Service AF9D-B91E-7CB51D4737F5\} \\ \\ ControlSet001 \\ \\ Service AF9D-B91E-7CB51D4737F5\} \\ \\ ControlSet001 \\ \\ Service AF9D-B91E-7CB51D4737F5\} \\ \\ ControlSet001 \\ \\ Service AF9D-B91E-7CB51D4737F5\} \\ \\ ControlSet001 \\ \\ Service AF9D-B91E-7CB51D4737F5\} \\ \\ ControlSet001 \\ \\ Service AF9D-B91E-7CB51D4737F5\} \\ \\ ControlSet001 \\ \\ Service AF9D-B91E-7CB51D4737F5\} \\ \\ ControlSet001 \\ \\ Service AF9D-B91E-7CB51D4737F5\} \\ \\ ControlSet001 \\ \\ Service AF9D-B91E-7CB51D4737F5\} \\ \\ ControlSet001 \\ \\ Service AF9D-B91E-7CB51D4737F5\} \\ \\ ControlSet001 \\ \\ Service AF9D-B91E-7CB51D4737F5\} \\ \\ ControlSet001 \\ \\ Service AF9D-B91E-7CB51D475P5] \\ \\ ControlSet001 \\ \\ Service AF9D-B91E-7CB51D475P5] \\ \\ \\ Service AF9D-B91E-7CB51D475P5] \\ \\ Service AF9D-B91E-7CB51D475P5]$ |           |              |               |
| 7/14/2009                                                                                                    | 04:49:01.599   | 0x00001d08  | *    | CMI-CreateHive{2A7FB991-7BBE-4F9D-B91E-7CB51D4737F5}\ControlSet001\service                                                                                                    | Provider  | Guid [{7b56  | 3579-53c8     |
| -11                                                                                                    | 04:49:05.935   | 0x00001e90  | *    | CMI-CreateHive{2A7FB991-7BBE-4F9D-B91E-7CB51D4737F5}\ControlSet001\service                                                                                                    | EventMe   | ssageFile [9 | 6SystemR      |
| 7/14/2009                                                                                                    | 04.45.05.555   | OXOCOUTESO  |      | can decate inteles in past in past i construit al feorit discussion facility                                                                                                    |           | D T -        |               |

If one cannot use the **-pipe** option, one can use the experimental **-enumdir** option, which has similar functionality with more control. The **-enumdir** option takes as its parameter the folder to start with. It also allows one to specify the number of subdirectories to evaluate using the **-num\_subdirs -mum\_subdirs -mum\_subdirs -**

#### **10.3 Hive Statistics**

One can pull statistics from a hive or transaction log backing a hive via the *-stats* switch. This option dumps some of the header information from the hive and carves out all the keys (normal keys and any deleted keys that are found). The purpose of the key carving is to generate a histogram of the frequency of keys modified over time. This allows a quick view into which periods of time the registry was most and least active. The histogram time unit shows activity in 1 day increments. Below is a sample output of analyzing the software hive transaction log.

| "cmdline: cafae64                                                                | -hive c:\wind                                                 | ows\System32\config\software.log1 -stats"                                    |
|----------------------------------------------------------------------------------|---------------------------------------------------------------|------------------------------------------------------------------------------|
| Location:                                                                        | SOFTWARE<br>C:\Windows\Sy:<br>07/28/2015 00<br>0000ee39 : 000 | stem32\config\software.log1<br>:44:39,103 [UTC]<br>00ee39<br>31985408] bytes |
| Date [UTC]-sort                                                                  |                                                               | Deleted Keys                                                                 |
| 2016/03/08<br>2015/07/28<br>2015/07/27<br>2015/07/22                             | 1<br>25<br>9                                                  | 3 2                                                                          |
| 2015/07/20 2015/07/17                                                            | 6                                                             | 1                                                                            |
| 2015/07/15<br>2015/06/10<br>2015/05/14<br>2015/05/13                             | 16<br>2<br>17<br>44                                           |                                                                              |
| 2015/04/15<br>2015/04/04<br>2015/03/21<br>2015/02/26<br>2015/02/14<br>2015/02/12 | 2<br>7<br>1<br>2<br>1<br>1                                    | 2                                                                            |
| 2015/02/04<br>2015/01/14                                                         | 1                                                             | 8                                                                            |
| 2014/12/10<br>2014/11/29<br>2014/10/15<br>2014/10/09<br>2014/10/07               | 15231                                                         | 1                                                                            |
| 2014/10/06<br>2014/09/12<br>2014/09/11<br>2011/04/12                             | 96<br>97<br>2                                                 | 5                                                                            |
| 2010/11/21<br>2009/07/14                                                         | 31<br>141                                                     | 21                                                                           |

# 11 Merging Transactional Log files into its Associated Hive (Experimental)

Transaction logs are used to enhance the reliability of the Windows operating system when updating the registry files. Basically, these log files are journals that record the registry data that is to be updated prior to the OS actually committing the final writes to the registry hive. These logs can have the following extensions: .LOG, .LOG1 and .LOG2. The LOG1 and LOG2 extensions are when Windows is in a dual logging mode (and applies to the newer versions of Windows) and the .LOG is when Windows is in the single logging mode. Many times, when looking in the directory containing the hive, one will see all three extensions present.

The terminology "dirty" can be used to designate when the hive is out of date and needs to be updated. Conversely, the term "clean" can be used to designate that the hive has been updated and is in sync with all the data. To determine when a registry hive is 'dirty' and needs to be updated from the transaction log(s) information, one can look at either the associated hive's checksum or the primary and secondary sequence numbers or both. An incorrect checksum usually implies the hive is corrupted and a mismatch of the primary and secondary sequence numbers implies the registry hive needs to be updated with the transaction log data.

When analyzing a random transaction log, one can usually see there are multiple sequence numbers associated with interspersed records. This is because a transaction log is constantly updated with new information and when it runs into a space boundary uses a wrap technique to overwrite older records. The sequence number is the indicator used to help order the information so it can be updated properly

to the appropriate hive accurately. Therefore, when updating a registry hive, the algorithm keys off the secondary sequence number of the hive to determine which records from the log are appropriate to accurately update the hive. Therefore, when using the merge option with *cafae*, the tool may determine that no updates are required for a number of reasons: (a) the hive is clean and not dirty, or (b) the hive is dirty, but the appropriate sequence number for updates were not found in one or more of the log files.

To see the statistics of a hive, one can use the **-stats** option in **cafae**. This will do a number of things, but of importance to this section, are the primary and secondary sequence numbers. If these sequence numbers match, then there is no need to perform the merge option with **cafae**.

To use the merge option, it is advisable to include all log files in the command line. In this way, *cafae* will be able to parse each of the log files, order all the data extracted by sequence number and only act on those records that are appropriate for the update. Below is an example of doing this:

```
    Administrator Command Prompt

e:\>cafae64 -merge "amcache.hve.log|amcache.hve.log1|amcache.hve.log2" -hive amcache.hve -out amcache.hve.merged.bin
```

If the target hive is already up to date, the following message is displayed.

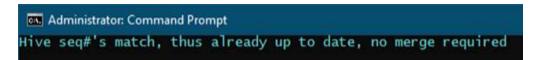

If the target hive is dirty and can be updated, then the following message will be displayed if the merge is successful.

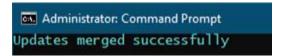

## 12 Comparing Hives - Experimental

One of the newer options is the ability to difference 2 hives. This option is useful when trying to determine the changes over time between an older hive snapshot with that of a newer one.

The output will only show the changes, whether they are deleted, added or modified entries. The algorithm only looks at changes of subkeys, value names and value data. It does *not* look at changes in: (a) subkey timestamp changes, (b) entries in slack space or (c) registry metadata, such deltas in offsets, etc.

Each change is shown on a separate CSV type delimited line, identifying if there was a new subkey, value added or modified. One can either use the **-csv** or **-csv/2t** options for output. This is particularly useful when trying to determine the changes made to a hive prior to an installation of some software and after the installation.

To compare a hive from two different timeframes, the syntax is **-diff "hive1|hive2"**. Below is an example of running this compare option against 2 ntuser.dat hives. The output shows the 'change type' field as either: (a) new key, (b) new value, (c) modified value, (d) deleted key or (e) deleted value.

The first timestamp shown is the original last modified timestamp. The second timestamp in the next field only appears if there is a modified value, and in which case, it is the timestamp associated with the modification that took place. The 'data' and 'prev data' fields are the values for the latest data, and if it was a modification, the previous data as well.

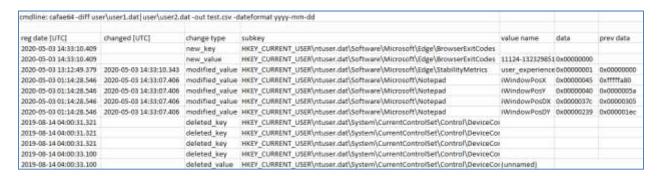

There are a couple of sub-options with the *-diff* option, and they are: *-retain\_order* which says to the tool to keep the ordering of the files compared in the same order passed in. Otherwise, without this option, the tool internally tries to determine the oldest hive and put that hive first and then compares it to the newest hive. The algorithm to determine oldest to newest is down by examining the hive's sequence numbers. The other sub-option is *-diff\_metadata*, in which the output is annotated with the name of the files compared along with their respective sequence numbers and MD5 hashes.

## 13 Scripting *cafae* - Experimental

As new registry artifacts are discovered, or as certain artifacts become more important to some clients over others, it would be nice to use *cafae* to just parse those new artifacts without any coding experience.

**cafae** has always had an internal quasi-scripting interface that can translate specially formatted strings to tell the engine which registry *subkeys* to analyze and/or which values to extract. Up until now, it just has not been available as an option for the outside user.

The two main options include: (a) quick parse using the **-key** option, and (b) parsing using a user defined template via the **-cmdfile** option. The first is useful when exploring the registry, while the second is useful for repeatable analysis by running a script that has been vetted by a qualified security team.

These options are labeled as experimental for two reasons. The first is that they are geared more for the tinkerer or reverser, and it was not meant to be used for the occasional user. The second reason is these options will most likely to be in the beta mode for a long time. This is not because they are new, since the internal engine has been around since the tool was created; it is because the engine is always evolving as new requirements are generated. The main downfall of experimental options is there is less time in the development cycle spent on checking whether various combinations of conflicting options causes boundary conditions.

The benefit, on the other hand, is that once you create a script that extracts the data you want, in the format you want, then it is very easy to give that to a less experienced person to pull the desired data in a repeatable manner.

## 13.1 Command line Quick Parse of any Key/Value - Experimental

Before getting into User Defined Templates, the easiest way to enumerate a set of child keys, or child values, is to use the **-key** option. This is useful when investigating a certain key, or set of values, that peaks your interest and there is not a canned template to use for the parsing. To use this option, one needs to specify the hive one wishes to operate on via the **-hive <registry hive>**. Then, one needs to specify which subkey to look at via the **-key <subkey to analyze>**. If one wants to enumerate the children keys, then the command would look like:

#### -key <subkey to analyze> -hive <registry hive> [-enumkeys]

Below is an example of enumerating the children subkeys for the Software hive at the root of the hive. The default behavior will sort by date and show the most recently changed entry first.

To enumerate values, one leaves off the option **-enumkeys**, since value enumeration is the default. Below is an example of enumerating the values in *the HKLM\System\CurrentControlSet\Services\dhcp* subkey and redirecting the output to a text file. The timestamp is from the parent subkey which is the same for all the values, and hence, the time is the same. The 'value name' and 'value data' columns

reflect the child values. Note: when the data is binary, only the beginning chunk of hex bytes is displayed.

```
cmdline: cafae64 -hive c:\dump\reg.test\win7\SYSTEM -key HKLM\System\currentControlSet\Services\dhcp
Registry key: System\CurrentControlSet\Services\dhcp [enumvalues]
Hive Location: c:\dump\reg.test\win7\SYSTEM
 eg date
07/14/2009
07/14/2009
                          reg-UTC
04:53:19.368
04:53:19.368
                                                                                                 %SystemRoot%\system32\dhcpcore.dll
@%SystemRoot%\system32\dhcpcore.dll,-100
                                                         ServiceD11
                                                        DisplayName
                          04:53:19,368
04:53:19,368
04:53:19,368
04:53:19,368
04:53:19,368
04:53:19,368
04:53:19,368
04:53:19,368
                                                                                                 Whispstemmoots/system32/svchost.exe -k LocalServiceNetworkRestricted 
%SystemRoot%/system32/dhcpcore.dll,-101
NT Authority/LocalService
    /14/2009
/14/2009
                                                        Group
ImagePath
Description
    /14/2009
                                                        ObjectName
ErrorControl
Start
    /14/2009
/14/2009
/14/2009
/14/2009
/14/2009
/14/2009
/14/2009
                                                       Type
Dependonservice
ServiceSidType
RequiredPrivileges
FailureActions
                                                                                                  NSI: Tdx: Afd
                           04:53:19.368
04:53:19.368
                           04:53:19.368
04:53:19.368
                                                                                                  SechangeNotifyPrivilege; SecreateGlobalPrivilege
80 51 01 00 00 00 00 00 00 00 00 00 00 00 ...[28 more bytes]
07/14/2009
```

For more complex queries, one can use the wildcard option within the subkey path to tell *cafae* to pull subkeys that match the desired pattern. When using wildcards, the number of records returned can be massive. For this reason, *cafae* offers a filter to pull only those value names you are interested in. For example, to pull all the services, but only extract the following values: "start and imagepath" one could issue the following command line in screen dump below. Note: the entire command needs to be on one line. It was edited for the output below to span two lines to fit the graphic on the screen. Secondly, the names passed into the extract option are treated as case insensitive.

By specifying a wildcard (via the '?\* in the path) or the extract option, (via -extract "start | imagepath"), a couple of things happen: (a) the script engine allows for multiple subkey names per value data and thus annotates the output with the subkey that equates to the position of the wildcard in the path, and (b) the sort is also adjusted to look at the subkey name and use that as opposed to the date. The extract option also adjusts the output so each extraction name specified is now its own separate column.

```
cmdline: cafae64 -hive c:\dump\reg.test\win7\SYSTEM -key HKLM\System\CurrentControlSet\Services\?
-extract "Start | ImagePath"
  Registry key: System\CurrentControlSet\Services\?* [targeting certain values]
 Hive Location: c:\dump\reg.test\win7\SYSTEM
reg date
07/04/2014
07/04/2014
07/03/2014
07/03/2014
07/03/2014
07/03/2014
07/03/2014
07/03/2014
07/03/2014
07/03/2014
07/03/2014
07/03/2014
07/03/2014
07/03/2014
07/03/2014
                                        reg-UTC
12:23:21.999
12:23:21.671
                                                                                 subkey
1394ohci
                                                                                                                                                  Start
                                                                                                                                                                         ImagePath
system32\DRIVERS\1394ohci.sys
system32\drivers\ACPI.sys
\SystemRoot\system32\drivers\acpipmi.sys
%SystemRoot\system32\drivers\acpipmi.sys
%SystemRoot\system32\drivers\acpipmi.sys
\SystemRoot\system32\drivers\amdk8.sys
\SystemRoot\system32\drivers\amdpm.sys
\SystemRoot\system32\drivers\amppid.sys
%SystemRoot\system32\drivers\appid.sys
%SystemRoot\system32\svchost.exe -k tocal
%SystemRoot%\system32\svchost.exe -k netsy
%SystemRoot%\system32\svchost.exe -k netsy
%SystemRoot%\system32\svchost.exe -k netsy
%SystemRoot%\system32\svchost.exe -k netsy
%SystemB32\DRIVERS\asyncmac.sys
                                                                                                                                                                           ImagePath
                                                                                                                                                  0x0003
                                                                                  ACPI
                                                                                                                                                  0x0000
                                       12:23:21.671
12:23:21.640
12:35:16.779
12:35:16.779
12:35:16.779
12:35:16.779
12:35:16.779
12:35:16.779
12:35:16.779
12:35:16.779
12:35:16.779
                                                                                 AFD
                                                                                                                                                 0x0001
                                                                                  ALG
                                                                                                                                                  0x0003
                                                                                  AcpiPmi
                                                                                                                                                  0x0003
                                                                                  AeLookupsvc
                                                                                                                                                  0x0003
                                                                                                                                                  0x0003
                                                                                  AmdK8
                                                                                  AmdPPM
                                                                                                                                                  0x0003
                                                                                                                                                  0x0003
                                                                                  ADDID
                                                                                  AppIDSVC
                                                                                                                                                  0x0003
                                                                                  AppMgmt
Appinfo
                                                                                                                                                  0x0003
                                                                                                                                                  0x0003
                                        12:25:48.083
                                                                                                                                                  0x0003
                                                                                                                                                                           system32\DRIVER5\asyncmac.sys
                                                                                  AudioEndooint Ruilder
```

Aside from the normal name extraction, there are two reserved names for value extraction that the script engine will interpret as special, and perform the actions in the table below.

| Reserved<br>Name | Meaning                                                      |
|------------------|--------------------------------------------------------------|
| (unnamed)        | Pulls the value data for 'unnamed' fields                    |
| (other fields)   | Pulls all the other value data and groups it into one column |

If you want to sort, filter, or translate the data further, one can append qualifiers to each of the extraction names. Some of the basic qualifiers are as follows:

| Qualifier | Туре      | Meaning                                                                        |
|-----------|-----------|--------------------------------------------------------------------------------|
| !KP       | Sort      | Key to sort on – sort the data on this value                                   |
| !R        | Filter    | Required field – meaning value must be present to display this record          |
| !WP       | Filter    | Wildcard – meaning name is a partial string and match would be a partial match |
| !TF       | Translate | Assume data is FILETIME and translate it to time UTC                           |
| !TU       | Translate | Assume data is Unix time and translate it to time UTC                          |
| !TO       | Translate | Assume date is OLE time and translate it to time UTC                           |
| !BG       | Translate | Convert bytes to GUID string                                                   |
| !BU       | Translate | Convert bytes to Unicode string                                                |
| !BV       | Translate | Convert bytes to value                                                         |

To take the previous example of extracting values, if one wanted to sort, on the "start" key, which has values 0, 1, 2, 3, 4, etc, one would use the following extract phrase in the script: via -extract "start!K | imagepath". The '!K' instructs the script engine that the value name of "start" is the key to sort on.

In some cases you want to only pull out entries that have a certain value that is populated. You can tell the script engine to do that via the qualifier 'IR'. Again, taking the previous example, one could say they only want service keys that contained a start value that is populated. This would be done via the command: via -extract "start!KIR | imagepath". The '!R' and '!K' qualifiers are mutually exclusive, so it is up to the user whether or not to keep them together. With this example, the script engine would only pull entries that had a "start" value populated, and then sort the entries on the "start" value. Below is an example:

```
cmdline: cafae64 -hive c:\dump\reg.test\win7\SYSTEM -key HKLM\System\CurrentControlSet\Services\?^6
-extract "start!K!R | imagepath"
Registry key: System\CurrentControlSet\Services\?* [targeting certain values] 
Hive Location: c:\dump\reg.test\win7\SYSTEM
reg date
07/04/2014
07/04/2014
                           reg-UTC
12:23:21.671
12:23:21.640
                                                         subkey
                                                                                                     imagepath
system32\drivers\ACPI.sys
System32\CLFS.sys
System32\drivers\crg.sys
system32\drivers\disk.sys
system32\drivers\fileinfo.sys
system32\drivers\filtmgr.sys
system32\drivers\vmstorfl.sys
system32\drivers\vmstorfl.sys
system32\drivers\vmstorfl.sys
system32\drivers\vmstorfl.sys
system32\drivers\vmstorfl.sys
system32\drivers\vmstorfl.sys
                                                                                     0x0000
                                                         ACPI
                                                         CLFS
                                                                                     0x0000
     /04/2014
/04/2014
                           12:23:21.640 12:23:22.280
                                                         CNG
                                                                                     0x0000
                                                         Disk
                                                                                     0x0000
                           12:23:21.640
12:23:21.640
12:23:21.640
12:23:21.640
12:23:21.640
     /04/2014
/04/2014
                                                                                     0x0000
0x0000
                                                         FileInfo
                                                         FltMgr
storflt
                                                                                                      system32\drivers\vmstorfl.sys
system32\drivers\vdrvroot.sys
system32\DRIVERS\vmci.sys
      04/2014
                                                                                     0x0000
     /04/2014
/04/2014
                                                         vdrvroot
                                                                                     0x0000
                                                          vmci
                                                                                     0x0000
                               23:21.640
     0.0/2014
                                                                                                                                ers/yolmar
                                                          ya Imgr
                                                                                     0x00m8
                                                                                                       system32\dr
                                                                                     0x0001
                                                                                                      SystemRoot\system32\drivers\afd.sys
07/04/2014
07/04/2014
07/04/2014
                           12:23:21.640
                                                          AFD
                           12:23:21.640 12:23:21.640
                                                         Веер
                                                                                     0x0001
                                                                                     0x0001
07/04/2014
                           12:23:21.640
                                                                                     0x0001
                                                                                                      System32\Drivers\dfsc.sys
                                                                                                      system32\DRIVERS\netbios.sys
                            12:23:21.640
                                                                                     0x0001
```

The next option is the **-level <number of levels to traverse>** option, which specifies the number of levels you want **cafae** to look before ending. Keep in mind, the more levels you look at the longer it takes and the more memory that is required. Below is an example that traverses many shell objects and pulls out the handler used. Notice, in addition to **-level 1** option, the wildcard in the path option was used, as well as the **-extract "(unnamed)"** option. The resulting output gives one all the **CLSIDs** of the **ContextMenuHandlers**.

## 13.2 User Defined Templates (or *cmdfiles*) - Experimental

To get more sophisticated, one can wrap the command line script options into a file, which is called a "User Defined Template". This is simply a text file generated in notepad identifying any combination of registry paths/keys you are interested in. Using the syntax rules, one can add comments and have various instructions to tell **cafae** to parse a hive in different ways. The template can be used in combination with other arguments passed on the command line to specify additional output formatting instructions and which hive to operate on.

This is what we use internally to perform regression testing and to test out new artifacts before committing them to the canned reports in *cafae*. While extremely useful for us, since we know its limitations and boundary conditions, this option may prove to be premature for public release, since it is

still rough around the edges for the new user, and hence, the name *experimental* at the top of this section.

Below are the guidelines and rules to use this option.

#### 13.2.1 Template Rules

As mentioned above, the templates are just text files, so they can be generated with any text editor. Care must be taken to ensure that extra control characters are not inserted into the template files. Having extra control characters will negatively affect the template parsing engine. For this reason, it is recommended that a simple text editor be used when editing a template file.

The parsing rules for these templates are as follows:

#### 1. General Rules

- a. Each line is parsed separately.
- b. A line that starts with a double forward slash (eg. //) is ignored and used for comments
- c. A blank line is ignored
- d. Any line not satisfying rule (1b) and (1c) above is assumed to be a command
- e. All command lines are in CSV format, where the separator is a comma. This applies to commands with parameters. So if a command has a keyword and argument(s), then the keyword is listed, then a comma, then an argument, then another comma, then the next argument. This simple rule allows all the keywords and arguments to be separated.

#### 2. Command Lines

Must start with the sequence: *!cmd*, and the entire command must be on one line.

a. The command sequence can contain the following options, using comma delimiters (in any order):

```
-enumreg
-key, < registry key path of parent key to operate on>
-level, < number of levels down to evaluate from the parent key>
-enumvalues [or -enumkeys]
-sort_by_name [or -sort_by_date]
-name <name of this artifact>
```

b. There are many other switches that can be used, but are not published here due to the experimental nature of them. If you would like to use templates, contact us and we can help you generate one.

## 13.2.2 Mapping Template parameters to Log2Timeline Output

If using the *-csvl2t* option, one can map the custom commands in a template file to Log2Timeline's output. The following guidelines are used.

- -name < name of artifact> equates to "sourcetype" field
- -append\_subkey\_auto equates to "short" field. The internal script engine will look at the location of any wildcards and use that offset as the subkey to use as its data. If no wildcards exist, then it will see if any levels to traverse are greater than 0. If there are, then it will use the offset of last segment of the subkey to use as its data.
- -enumvalues or -enumkeys equates to name[data] pairs in "desc" field. More discussion on how to control which values are extracted are discussed in the next section.
- -hive <name of hive> equates to "filename" field.
- -key < registry key path > equates to "extra" field.
- -user <username> equates to "user" field. [note, the -user command is not within the template but part of the command line options for cafae and can be used in conjunction with the -cmdfile option]
- -hostname <name> equates to "host" field. [note, the hostname command is not within the template, but part of the command line options for cafae and can be used in conjunction with the -cmdfile option]

#### **13.2.3 Template Examples**

There are some differences between the command line script examples and the templates that exist in files. As stated earlier, the line needs to be preceded by the characters: <code>!cmd, -enumreg,</code>. Also, everything is comma delimited; the commands as well as the command arguments. If a command can take multiple arguments, then the arguments need to be delimited with a pipe character. Finally, you should not to hardcode the <code>-hive <path to registry hive></code> as part of the template command. That portion of the information will come from the command line directly and will be more important when you pipe in multiple hives for <code>cafae</code> to process.

Below are some examples of various commands that can be used in a template:

#### 13.2.3.1 Example 1: Pull Services

```
// Pull services that have a start key
!cmd, -enumreg, -key, HKLM\SYSTEM\CurrentControlSet\Services\, -enumvalues, -extract,
Start!R!K | Type | ImagePath | ServiceDll, -level, 2, -comment, Services with start
key, -append subkey auto
```

# 13.2.3.2 Example 2: Pull Mounted Devices (using a custom option designed for Mounted Devices)

```
// using the generic options
!cmd, -enumreg, -key, HKLM\SYSTEM\MountedDevices\, -enumvalues, -comment, Mounted
Devices
```

```
// using a custom option designed for the Mounted Devices data.
!cmd, -enumreg, -key, HKLM\SYSTEM\MountedDevices\, -enumvalues, -comment, Mounted
Devices, -mounted_devices
```

#### 13.2.3.3 Example 3: Pull many of the Shell spawning entries

```
!cmd, -enumreg, -key,
HKLM\SOFTWARE\Classes\?*\Shell\?*\Command, -enumvalues, -extract,
(unnamed)!R, -comment, Shell spawning entries
```

Once the command is generated and saved as a text file, one can invoke the template file via the command:

cafae -hive <location of registry hive> -cmdfile <path of file>

## 14 Converting Segmented CSV formats into Database Friendly Formats

When running *cafae* to pull many artifacts from a hive into one results file, the CSV output will vary depending on artifact that is processed. While the *-bodyfile* and *-csvl2t* formats will preserve the CSV structure, the default CSV output will show the results as segmented CSV sections. Each CSV section will represent a different artifact type. This can create problems when trying to import the *cafae* results into other databases for analysis.

To solve this problem, one can use the *csvdx* tool to take the segmented CSV results (or any CSV results) and convert the artifact output it into either JSON or SQLite. See the *csvdx* webpage (<a href="https://tzworks.com/prototype\_page.php?proto\_id=34">https://tzworks.com/prototype\_page.php?proto\_id=34</a>) and/or user guide (<a href="https://tzworks.com/prototypes/csvdx/csvdx.users.guide.pdf">https://tzworks.com/prototypes/csvdx/csvdx.users.guide.pdf</a>).

## 15 Handling Corrupt Hives

There are cases when one will come across corrupt hives or be able to partially reconstruct a hive from another tool. One case where this happens frequently is the reconstruction of hives from a memory capture (reference the Volatility plugin *dumpregistry*). In some cases, the desired hive(s) can be reconstructed. In other cases, however, the desired hive(s) may have portions of the data paged out (eg. not in memory, but only on disk) at the time of the memory dump. In these cases, the reconstruction of the hive(s) would be incomplete and can cause registry parsers to crash. While we continue to strive to make *cafae* handle corrupt hives, there are always boundary conditions that come up. Having said that, if any corrupt hives cause *cafae* to crash, please send them to us so we can improve the robustness of *cafae* in this area.

## 16 List of Options

| Option        | Extra | Description                                                                                                    |
|---------------|-------|----------------------------------------------------------------------------------------------------|
| -hive         |       | Use this option to specify which hive to process artifacts from. Syntax is -hive <hive file=""></hive>                                                                                                    |
| -livehives    |       | List the local user hives available on the target machine.                                                                                                    |
| -pull_hashes  | *     | Given a SAM and SYSTEM hive via the options -sam <hive> and -system <hive> will extract the encrypted hashes and decrypt them. Doesn't try to compute the text password, but only shows the unencrypted hashes of the password. Syntax is -pull_hashes -sam <hive> -system <hive></hive></hive></hive></hive>                                       |
| -showkeys     | *     | Display the registry keys extracted using the specified option. Syntax is -showkeys [artifact option]                                                                                                    |
| -showemds     | *     | Display the internal script used for the specified option. Syntax is -showcmds [artifact option]. This can assist users in developing their own custom scripts by seeing how we have used the internal scripting engine.                                                                                                    |
| -all_software |       | Extract all software unique artifacts. Applies to the <i>software</i> hive.                                                                                                    |
| -all_system   |       | Extract all system unique artifacts. Applies to the system hive.                                                                                                    |
| -all_security |       | Extract all security unique artifacts. Applies to the security hive.                                                                                                    |
| -all_amcache  |       | Extract all AmCache unique artifacts. Applies only to Win 8 and later                                                                                                    |
| -all_sam      |       | Extract all SAM unique artifacts.                                                                                                    |
| -stats        | *     | Experimental option. Quick view of registry stats including histogram of activity                                                                                                    |
| -scan_size    | *     | Scans registry entries locating those that are at or above a specified threshold size. The syntax is -scan_size <minimum size="">.</minimum>                                                                                                    |
| -scan_entropy | *     | Scans registry entries locating those that have an entropy value that is specified or higher. Values above 80 through 95 yield useful results to give an indication which entries have randomized data in them (which can either imply compression or encryption, among other formats). The syntax is -scan_entropy <percent entropy="">.</percent> |

| -carve         | * | Experimental option. Given any hive or partial hive, this option will try to extract keys. Useful option if the hive is corrupted. If desiring to extract values as well, use the <i>-vals</i> switch in conjunction with the option.                                                                                                    |
|----------------|---|----------------------------------------------------------------------------------------------------|
| -carve_deleted | * | Experimental option. Given any hive or partial hive, this option will try to extract all deleted keys. If desiring to extract values as well, use the <b>-vals</b> switch in conjunction with the option.                                                                                                    |
| -merge         | * | Experimental. Takes one or more log files and merges them into associated base hive. The syntax is -merge " <log1> <log2>" -hive <orig hive=""> -out <new_hive>. Algorithm checks to ensure log files have the proper sequence number entries available prior to merging.</new_hive></orig></log2></log1>                                                                                                    |
| -diff          | * | Experimental. Takes 2 or more hives and diffs them outputting the delta changes. The syntax is -diff "hive1 hive2". Internally, this option will try to compare the oldest hive to the latest hive. If that is not desired, one can force the order of comparison by using the sub-option -retain_order. Sub-options allowed for formatting the output include: -csv and -csv/2t. If wishing to see which files are being compared with their sequence numbers, use the sub-option: -diff_metadata.                                                                                                    |
| -key           | * | Experimental option that allows the user to parse a specified registry subkey path from a specified hive quickly. Since this option has a number of nested options, and consequently allows one to specify many options at once, <i>cafae</i> may become unstable, depending if various options are passed into it that are in conflict. Also, since this is still beta, the format most likely will change in future releases. The intent is to allow one to enumerate the child values or keys. The default is to enumerate values. To enumerate keys, use the option [ -enumkeys]. The -level switch allows one to go zero or more levels deep. The default is 0 levels (which means, just the first level). The [-extract "val1 val2  valN"] option allows one to specify which value names to extract to the output. The syntax is -key <subkey path=""> -hive <reg hive=""> [-enumkeys] [-level &lt;#&gt;] [-extract "arg1   arg2     argX"]</reg></subkey> |
| -cmdfile       | * | Option that allows the user to customize which registry artifacts to extract as well as which fields to output. The syntax is -cmdfile <filename>.</filename>                                                                                                    |
| -csv           |   | Outputs the data fields delimited by commas. Since filenames can have commas, to ensure the fields are uniquely separated, any commas in the filenames get converted to spaces.                                                                                                    |

| -csvl2t        | Outputs the data fields in accordance with the log2timeline format.                                                                                                    |
|----------------|----------------------------------------------------------------------------------------------------|
| -bodyfile      | Outputs the data fields in accordance with the 'body-file' version3 specified in the SleuthKit. The date/timestamp outputted to the body-file is in terms of UTC. So if using the body-file in conjunction with the mactime.pl utility, one needs to set the environment variable TZ=UTC.          |
| -base10        | Ensure all size/address output is displayed in base-10 format vice hexadecimal format. Default is hexadecimal format.                                                                                                    |
| -username      | Option is used to populate the output records with a specified username. The syntax is <b>-username <name to="" use=""></name></b> .                                                                                                    |
| -hostname      | Option is used to populate the output records with a specified hostname. The syntax is -hostname <name to="" use="">.</name>                                                                                                    |
| -userstats     | Pulls username account information from hive [ntuser.dat only] and populates output with the extracted username.                                                                                                    |
| -pipe          | Used to pipe files into the tool via STDIN (standard input). Each file passed in is parsed in sequence.                                                                                                    |
| -enumdir       | * Experimental. Used to process files within a folder and/or subfolders. Each file is parsed in sequence. The syntax is -enumdir <folder> -num_subdirs &lt;#&gt;.</folder>                                                                                                    |
| -filter        | Filters data passed in via STDIN via the <b>-pipe</b> or <b>-enumdir</b> options. The syntax is <b>-filter</b> < <b>"*.ext</b>   <b>*partialname*</b>  ">. The wildcard character '*' is restricted to either before the name or after the name.                                                   |
| -no_whitespace | Used in conjunction with -csv option to remove any whitespace between the field value and the CSV separator.                                                                                                    |
| -notrunc       | The default behavior is to truncate large datasets and only show the first part of the data (applies to binary data). If you want change the default behavior, then use this option to not use any truncation. Doing this, however, may not render your data in a usable format.                   |
| -csv_separator | Used in conjunction with the -csv option to change the CSV separator from the default comma to something else. Syntax is -csv_separator " " to change the CSV separator to the pipe character. To use the tab as a separator, one can use the -csv_separator "tab" OR -csv_separator "\t" options. |
|                |                                                                                                    |

| -timeformat      |   | "yyyy-mm-dd". Using this option allows one to adjust the format to mm/dd/yy, dd/mm/yy, etc. The restriction with this option is the forward slash (/) or dash (-) symbol needs to separate month, day and year and the month is in digit (1-12) form versus abbreviated name form.  Output the time using the specified format. Default behavior is -timeformat "hh:mm:ss.xxx" One can adjust the format to microseconds, via "hh:mm:ss.xxxxxxx" or nanoseconds, via "hh:mm:ss.xxxxxxxxx", or no fractional seconds, via "hh:mm:ss". The restrictions with this option is a colon (:) symbol needs to separate hours, minutes and seconds, a period (.) symbol needs to separate the seconds and fractional seconds, and the repeating symbol 'x' is used to represent number of fractional seconds. (Note: the fractional seconds applies only to those time formats that have the appropriate precision available. The Windows internal filetime has, for example, 100 nsec unit precision available. The DOS time format and the UNIX 'time_t' format, however, have no fractional seconds). Some of the times represented by this tool may use a time format without fractional seconds, and therefore, will not show a greater precision beyond seconds when using this option. |
|------------------|---|----------------------------------------------------------------------------------------------------|
| -pair_datetime   | * | Output the date/time as 1 field vice 2 for csv option                                                                                                    |
| -quiet           |   | Don't show the progress in the output                                                                                                    |
| -all_controlsets | * | If processing a system hive, this option will tell <i>cafae</i> to look at all the <i>ControlSets</i> versus just the default <i>ControlSet</i> (called the <i>CurrentControlSet</i> ).                                                                                                    |

## 17 Authentication and the License File

This tool has authentication built into the binary. The primary authentication mechanism is the digital X509 code signing certificate embedded into the binary (Windows and macOS).

The other mechanism is the runtime authentication, which applies to all the versions of the tools (Windows, Linux and macOS). The runtime authentication ensures that the tool has a valid license. The license needs to be in the same directory of the tool for it to authenticate. Furthermore, any modification to the license, either to its name or contents, will invalidate the license.

## 17.1 Limited versus Demo versus Full in the tool's Output Banner

The tools from *TZWorks* will output header information about the tool's version and whether it is running in *limited*, *demo* or *full* mode. This is directly related to what version of a license the tool authenticates with. The *limited* and *demo* keywords indicates some functionality of the tool is not available, and the *full* keyword indicates all the functionality is available. The lacking functionality in the *limited* or *demo* versions may mean one or all of the following: (a) certain options may not be available, (b) certain data may not be outputted in the parsed results, and (c) the license has a finite lifetime before expiring.

#### 18 References

- 1. yaru Yet Another Registry Utility, www.tzworks.com
- 2. sbag ShellBag Parser, www.tzworks.com
- 3. MiTec Registry Analyzer, by Allan S Hay, 12/2004
- 4. SANs Institute. Forensics 408 course (Jan 2010)
- 5. Windows Registry Forensics, Advanced Digital Forensic Analysis of the Windows Registry, by Harlan Carvey, Syngress, 2011
- 6. Various MSDN articles
- 7. SleuthKit Body-file format, http://wki.sleuthkit.org
- 8. Log2timeline CSV format, http://log2timeline.net/
- 9. UserAssist focus time and count, reference: http://zoltandfw.blogspot.com/2012/10/userassist.html